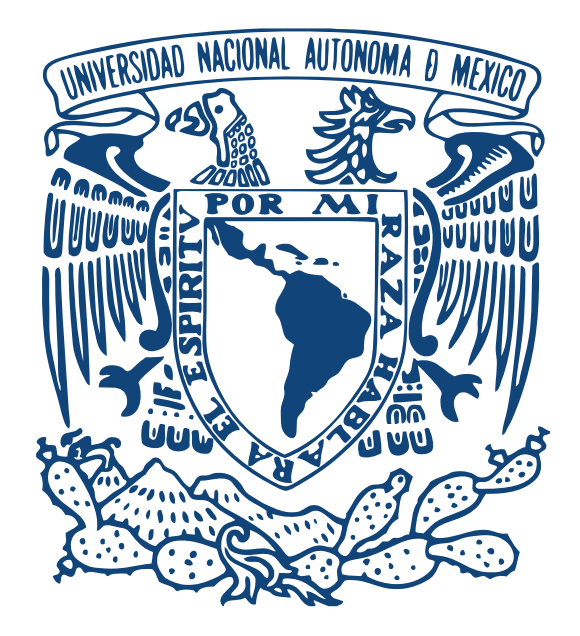

Universidad Nacional Autónoma de México Facultad de Artes y Diseño

Grafonet: Redes Sociales, material didáctico para curso en línea y diseño de página web.

**Tesina** 

Que para obtener el Título de: Licenciada en Diseño y Comunicación Visual

Presenta: María Monserrat Rangel Jaquez

Director de tesina: Maestra Alma Martínez Cruz

CDMX 2017

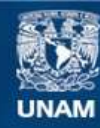

Universidad Nacional Autónoma de México

**UNAM – Dirección General de Bibliotecas Tesis Digitales Restricciones de uso**

#### **DERECHOS RESERVADOS © PROHIBIDA SU REPRODUCCIÓN TOTAL O PARCIAL**

Todo el material contenido en esta tesis esta protegido por la Ley Federal del Derecho de Autor (LFDA) de los Estados Unidos Mexicanos (México).

**Biblioteca Central** 

Dirección General de Bibliotecas de la UNAM

El uso de imágenes, fragmentos de videos, y demás material que sea objeto de protección de los derechos de autor, será exclusivamente para fines educativos e informativos y deberá citar la fuente donde la obtuvo mencionando el autor o autores. Cualquier uso distinto como el lucro, reproducción, edición o modificación, será perseguido y sancionado por el respectivo titular de los Derechos de Autor.

#### **AGRADECIMIENTOS**

La vida del estudiante de carrera profesional es difícil y más cuando se encuentra redactando su tesis o proyecto de investigación, afortunadamente en la mayoría de los casos no estamos solos, es por eso que quiero dedicar esta tesina a todas esas personas que han sido de apoyo y motivación para poder llegar hasta aquí.

Primero quiero agradecer a mi directora de tesis, la Maestra Alma Martinez Cruz que sin su apoyo y guía no habría logrado los mismos resultados. Por otro lado, a mis sinodales el Licenciado Angel Uriel Pérez López, la Maestra Claudia Yazmín Cano Mariaud, el Licenciado Gerardo Clavel de Kruyff y el Maestro Julián López Huerta, por todo su apoyo brindado.

Durante mi proceso de titulación comprobé que los medios digitales actualmente son una herramienta tan importante que incluso, me ha permitidó presentar mi examen profesional vía online, representando un parte aguas a esta modalidad dentro de la facultad, por esta razón agradezco inmensamente todo el apoyo, asesoría y dedicación de la Licenciada Clotilde Ventura Uribe y todo el departamento de titulación.

También quiero agradecer a mis amigos que son parte de mi desarrollo personal, Guadalupe, Karla, Sunmei, Omar, Veronica, Alondra, Yazmin que gracias a sus palabras de aliento han sido un motor más para seguir adelante.

Con el más profundo de los respetos y admiración agradezco y dedico esta tesina principalmente a mi madre Laura Jaquez Velasquez, a mi padre Jose Luis Rangel Araujo y mis hermanos Maria Dolores Velazques Jaques, Luis Joel Rangel Jaquez, quienes ha sido el principal iniciador de mis grandes sueños, quienes me han apoyado incondicionalmente en todo momento, por quienes surgen y dedico cada uno de mis logros; con todo mi corazón, gracias.

Finalmente agradezco a mi esposo Lim Seon Kook que ha estado conmigo, por ser mi sustento, mi fuerza, por ser mi compañía y por siempre desearme continuamente lo mejor y motivarme a crecer cada día, gracias por cada momento vivido; con todo mi amor, gracias.

# $\{INDICE\}$

**3 | AGRADECIMIENTOS** 

**NODUCCIÓN** 

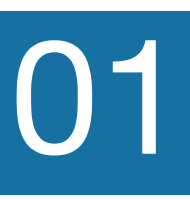

#### **LA EMPRESA OBJETIVO**

- **10** 1.1 El Colegio Mexicano de Grafología
- **10** 1.2 Servicios que ofrecen
- **11** 1.3 Funcionamiento y antecedentes del CMGC
- **12** 1.4 Antecedentes del contenido digital del CMGC

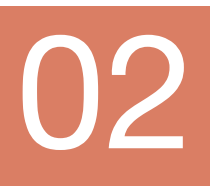

#### **ESTRATEGIAS COMUNICACIONALES DE PROMOCIÓN**

- **15** 2.1 Qué son las redes sociales y su importancia para . el desarrollo de una empresa
- **17** 2.2 Viralización
- **20** 2.3 Los contenidos en las redes sociales del CMGC
- 20 2.4 Propuesta de contenidos y diseño para el CMG<br>21 2.4.1 Plan de contenido para redes sociales<br>21 2.4.2 íconos
	- **21** 2.4.1 Plan de contenido para redes sociales
	- **21** 2.4.2 Íconos
- **23** 2.4.3 Imágenes de contenido
- 26 2.4.4 Publicidad del curso

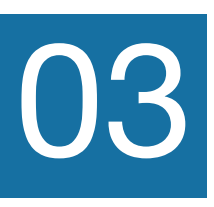

#### **CURSO EN LÍNEA**

29 3.1 ¿Para qué son los cursos en línea?<br>29 3.2 Pedagogía de los cursos en línea

29 3.2 Pedagogía de los cursos en línea<br>34 3.3 Identidad visual del curso

**34** 3.3 Identidad visual del curso<br>**34** 3.3.1 Colores de los módulo

- 34 3.3.1 Colores de los módulos<br>35 3.3.2 Logos por subtema
	- **35** 3.3.2 Logos por subtema
- **42** 3.3.3. Resultados

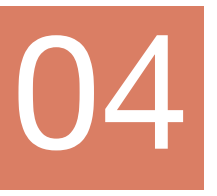

#### **LA PÁGINA WEB**

- **44** 4.1 ¿Qué y para qué una página web?
- **45** 4.2 Breve repaso del diseño web
- **46** 4.3 Antecedentes del CMGC: Página Web
- **54** 4.4 Propuestas de diseño para la página web . del CMGC.

**64 CONCLUSIONES 66 BIBLIOGRAFÍA**

## **INTRODUCCIÓN**

El siguiente trabajo se centra en dos temas fundamentales para el diseño y la comunicación visual, por un lado la elaboración y manejo de la publicidad de una empresa a través de medios digitales (redes sociales y página web); por el otro, una metodología para el diseño en la creación de medios digitales con fines educativos.

Tiene como objetivo mostrar las repercusiones que el diseño ejerce en el desempeño de una empresa, además de exponer la importancia de la planeación y el uso correcto de medios audiovisuales en la creación de cursos en línea.

El planteamiento de esta tesina surge a través de las siguientes interrogantes: ¿Cuál es la importancia del diseño y la comunicación visual en el crecimiento y posicionamiento de una empresa? ¿Cómo influye el diseño aplicado a medios digitales en el aprendizaje?

En el trabajo se presentan encuestas y porcentajes que permitirán avalar la hipótesis.

La tesina consta de cuatro capítulos: En el capítulo 1 se hace el planteamiento del problema, el marco teórico del Colegio Mexicano de Grafología, sus objetivos y antecedentes. En el capítulo 2 se aborda la primera parte del trabajo: las redes sociales, sus ventajas y algunos ejemplos de posicionamiento de marca, así como las propuestas de diseño, surgidas a través del análisis y la investigación. En el capítulo 3 se habla de los cursos en línea, sus funciones, sus posibilidades y los lineamientos que deben seguirse para garantizar su función pedagógica y fácil entendimiento del usuario. El tema del capítulo 4 es la página web como mecanismo de publicidad y de acceso al usuario, donde se analiza la relevancia de la misma como herramienta de prestigio, promoción y comunicación de la empresa con sus usuarios.

El sentido final de esta tesina es aportar conocimiento en los procesos de construcción y planeación del diseño digital, mediante los ejemplos descritos en el desarrollo de una empresa.

El crecimiento de una empresa puede verse afectado por el trato y uso incorrecto del diseño y la comunicación visual en sus medios de promoción, como lo es la página web y sus redes sociales y no solo esto, también en el desarrollo pedagógico de su oferta académica, como es el caso del Colegio Mexicano de Grafología y Criminalística, que no solo no contaba con un plan de redes sociales si no tampoco con una pedagogía adecuada para su oferta académica.

Para la realización de este proyecto, se consideró las aportaciones metodológicas d el diseñador y arquitecto italinano Bruno Munari a través del Método Proyectual también guiándome en otros autores que destacan la importancia de las TIC'S principalmente del estadounidense Steve Krug que en sus textos promueve y apoya el uso de la planeación y simplificación de problemas llevados al área digital.

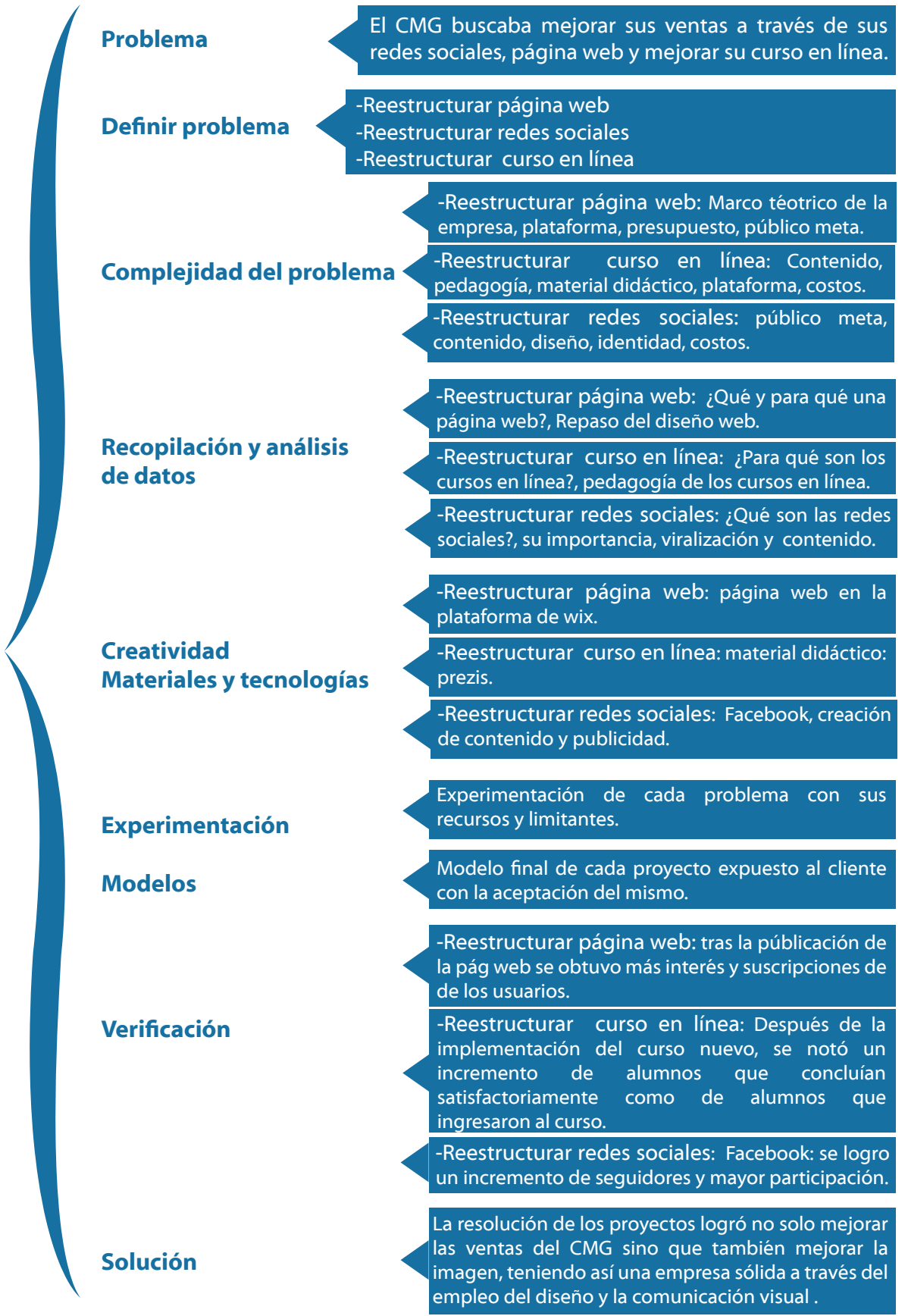

Método Proyectual

## **CAPÍTULO I**

## **LA EMPRESA OBJETIVO**

 $\frac{1}{2}$ 

#### **1.1 El Colegio Mexicano de Grafología**

El Colegio Mexicano de Grafología y Criminalística (CMGC) se fundó en el año 2000, a fin de impartir diplomados y talleres en Grafología y Grafoscopía.

En el año 2013 el Colegio Mexicano de Grafología y Criminalística inició su publicidad mediante una página web y redes sociales, siendo Facebook su principal herramienta de difusión. Sin embargo, las metas de venta bajaron, manteniéndose además, como una institución poco conocida. A mediados del 2014 el CMGC solicitó los servicios de Grafonet, que es una empresa que se encarga del desarrollo y planeación de marketing digital y material didáctico, para renovar la imagen y el contenido de sus redes sociales. Gracias a esto, la demanda de cursos presenciales por parte del público hispanohablante –tanto latinoamericanos como estadounidenses– aumentó, provocando que el Colegio Mexicano de Grafología y Criminalística decidiera crear la modalidad en línea del sus cursos, permitiendo que todos los interesados en tomarlo pudieran hacerlo, independientemente de su ubicación geográfica.

Con la apertura del curso virtual, surgieron problemáticas que se encontraban fuera del alcance del CMGC, tales como el diseño visual del material didáctico y la distribución de la información. Por ello, fueron solicitados una vez más los servicios de Grafonet, quien propone la creación del curso a través de una plataforma didáctica llamada TEED desde la cual se lleva un control adecuado del programa y del material didáctico.

Además del curso en línea, Grafonet se encargó de la renovación de la página web del CMGC, permitiendo con las modificaciones que el usuario conozca todos los detalles de los cursos, pudiendo, además, hacer los pagos correspondientes a través de la plataforma. También se añadió un boletín informativo al que los interesados pueden suscribirse para recibir noticias relacionadas al colegio y sus servicios.

#### **1.2 Servicios que ofrecen**

El Colegio Mexicano de Grafología y Criminalística es de los principales centro especializados en los temas de grafología y grafoscopía del país y ofrece los siguiente servicios:

#### ANÁLISIS DE PERSONALIDAD

Test que revela con amplitud la personalidad del analizado, permitiéndole conocer sus características integrales y habilidades.

#### ORIENTACIÓN VOCACIONAL

Se evalúan las habilidades de la persona y se hace una sugerencia sobre las áreas en las que el analizado puede desempeñar un mejor papel.

#### SELECCIÓN DE PERSONAL

La escritura deja al descubierto las capacidades individuales de cada persona, así como también el grado de honestidad.

#### INVESTIGACIONES HISTÓRICAS

Conocer la realidad de algún personaje de la historia como ser humano, con sus características más íntimas, por medio de la firma y sus escritos.

#### COMPATIBILIDAD DE PAREJAS

Análisis grafológico de la escritura de una pareja con el que se dictaminan las similitudes y diferencias de cada personalidad.

#### ESTUDIO Y ANÁLISIS INFANTIL

Estudio de dibujos infantiles que demuestran la evolución mental del niño de acuerdo a su edad y el contexto en el que vive.

#### MEDICIÓN DE PELIGROSIDAD PARA SISTEMA PENITENCIARIO

A petición del juez o del interesado se emite un dictamen en el que se determinan las características delictivas del indiciado, pudiendo ofrecer esto como prueba en cualquier instancia.

#### GRAFOTERAPIA

Terapia que puede realizarse en niños o adultos, tiene como objetivo cambiar conductas generando una oportunidad de desarrollo humano.

#### PROGRAMACIÓN NEUROESCRITURAL

Terapias orientadas a identificar las acciones inconscientes que resultan perjudiciales en una persona, para posteriormente plantear estrategias de corrección.

#### AUTENTICIDAD DE FIRMAS

Peritaje dirigido a tribunales de justicia para determinar la autenticidad de cualquier pagaré o documento legal. Se puede presentar ante cualquier instancia de la República Mexicana o a petición del interesado.

#### DIAGNÓSTICO DE SALUD

Auxilio en diagnóstico médico, mediante el análisis de la escritura se pueden ver enfermedades físicas y mentales.

#### **1.3 Funcionamiento y antecedentes del CMGC**

El CMGC es una empresa que cuenta con siete planteles distribuidos a lo largo de la Ciudad de México, siendo el plantel Roma y el plantel Coyoacán los principales. Antes de la intervención de Grafonet, la institución presentaba cierta desorganización administrativa entre sus instancias, en consecuencia, cada plantel contaba con una

página web y de Facebook propias, provocando confusión a los usuarios y poniendo en juego la imagen de la empresa, ya que los contenidos publicados eran pobres y de baja calidad, orientados a mostrarse como perfiles personales y no de institución. Además, quienes se encargaban del manejo y promoción de los cursos no contaban con un perfil de diseñador.

El CMGC logró su crecimiento, en un comienzo, gracias a su estrategia publicitaria presencial mediante volantes; sin embargo el público meta alcanzado no llegó a ser el que se pretendía. Buscando la expansión, se replanteó su público objetivo, orientándolo a profesionistas de 20 años en adelante, vinculados a la tecnología.

La empresa se encontraba insertada en un mercado medianamente competitivo, lo que hacía que las ventas no llegaran al máximo deseado; A pesar de que el CMGC aventaja a sus competidores debido a la profesionalidad de su planta docente y a la cantidad de planteles con los que cuenta en la Ciudad de México, no fue sino hasta la apertura de los cursos en línea que las ventas incrementaron.

#### **1.4 Antecedentes del contenido digital del CMGC**

Antes de que Grafonet interviniera, el CMGC contaba con una persona encargada de la publicidad, las redes sociales y el manejo de la página web. Esta persona, sin embargo, no contaba con los conocimientos necesarios ni con un perfil de diseñador, por lo que los contenidos que creaba los hacía en plantillas pre-diseñadas sin tomar en cuenta su función, diseño visual o estrategia alguna de comunicación.

La publicaciones en redes sociales eran en su mayoría análisis de firmas que generalmente sólo mostraban la foto de la misma o de la persona en cuestión, constaban de imágenes pixeladas de baja calidad acompañadas de abundante texto. El impacto de las mismas era nulo y su alcance limitado; también se publicaban artículos acompañados de imágenes relacionadas de baja calidad, en ocasiones incluso con los links rotos o erróneos.

Este mismo sistema permanecía de igual forma en la página web, ya que se usaban los mismos anuncios y contenidos pobremente atractivos, siendo además de difícil lectura para el usuario.

En cuanto a la estructura de la información de los cursos de grafología presenciales, los profesores recolectaban notas y apuntes en un archivo general para crear un dossier, mismo que se actualizaba constantemente para mantener una guía.

Al establecerse el curso en línea, se propuso este documento como la base principal; sin embargo, esta mezcla de estilo, falta de explicaciones, organización y ejemplos creó confusiones en los alumnos concluyendo en bajos resultados.

l

12

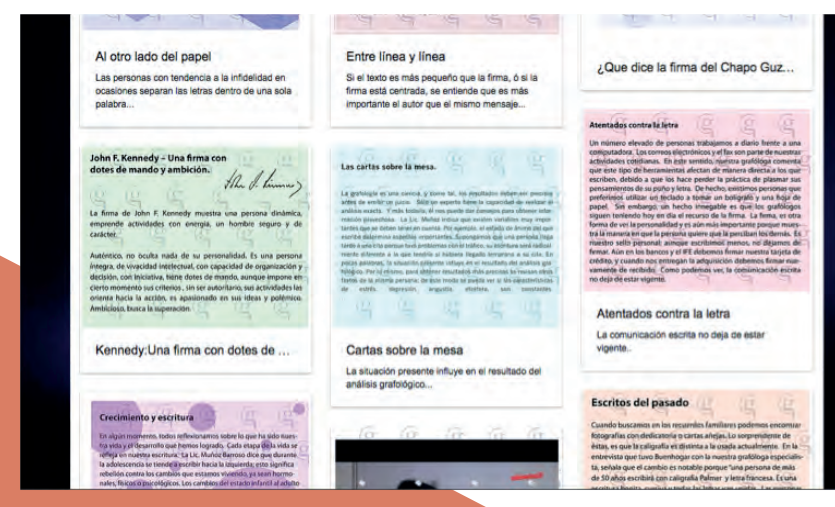

Fondos saturados que impedian la optima lectura del usuario.

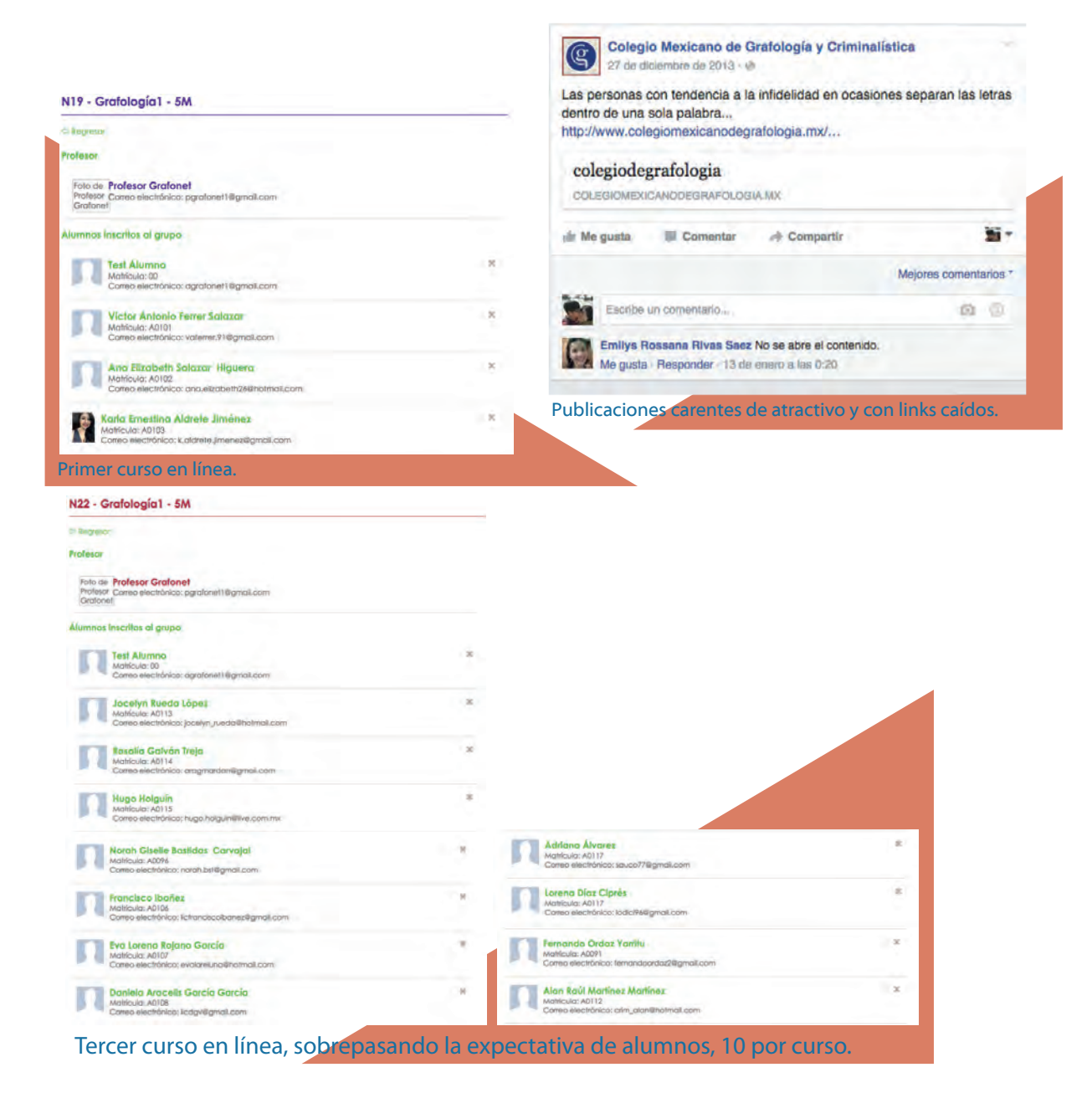

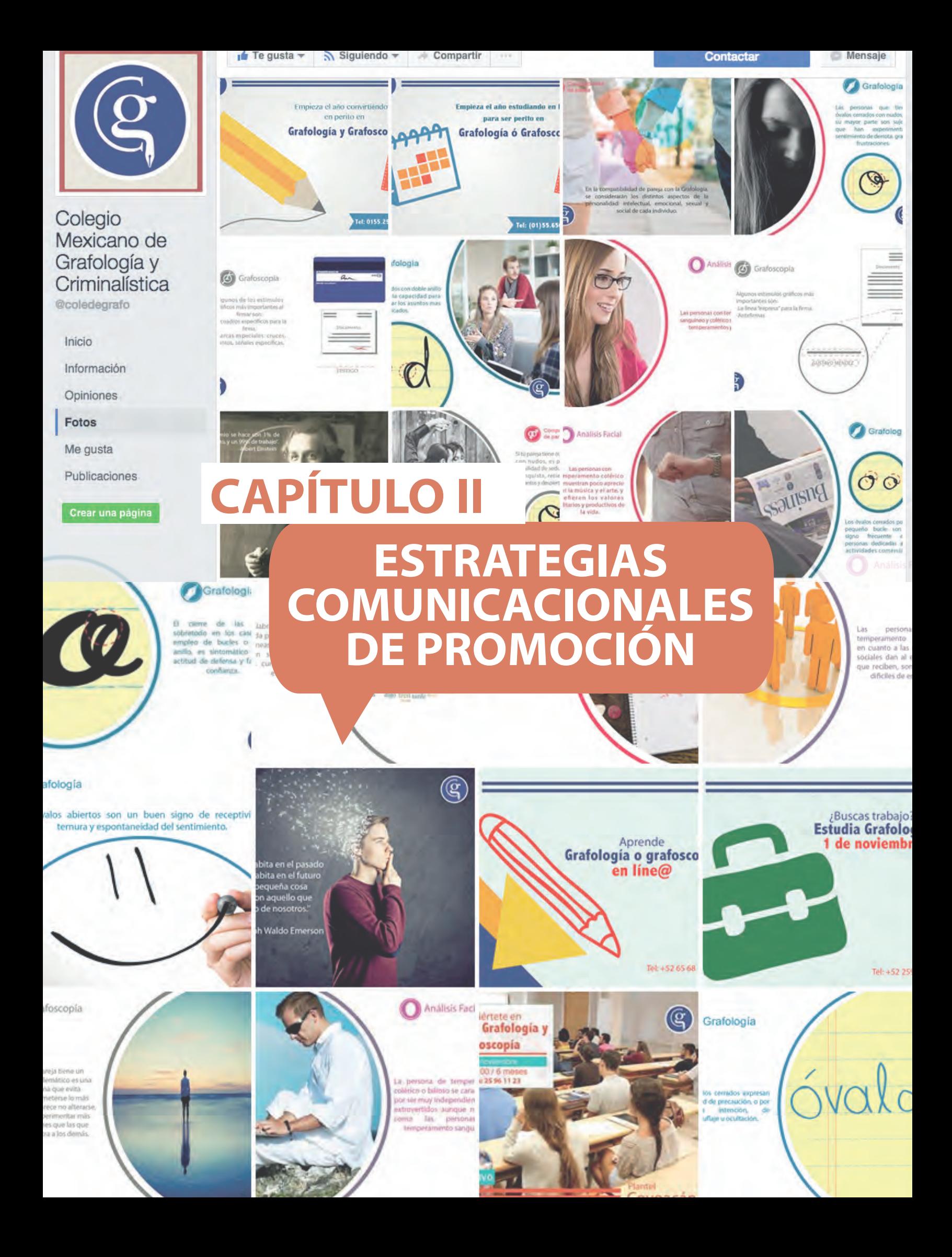

#### **2.1 Qué son las redes sociales y su importancia para el desarrollo de una empresa**

*''El concepto de medios sociales (social media) precede a Internet y a las herramientas tecnológicas […] Se trata de la producción de contenidos de manera descentralizada y sin el control editorial de los grandes grupos. Es decir: significa la producción de muchos para muchos''. 1*

Hoy en día mantener un negocio o empresa activo en redes sociales es fundamental y de gran utilidad, de acuerdo a algunos autores, puesto que:

#### Aumentan la visibilidad de la marca

Hoy en día, un gran número de potenciales clientes poseen un perfil en alguna red social, siendo esta, además, su fuente de información directa. Por esta razón, las redes sociales se han convertido en un escaparate perfecto para aumentar la visibilidad de manera más amplia y efectiva.

#### Ayudan a mejorar la reputación online de la marca

Las redes sociales contactan y dan acceso a una mayor cantidad de personas, quienes son potenciales clientes.

Sin embargo, se debe poseer una buena estrategia de promoción, tomando en cuenta la calidad de los contenidos que se comparten y haciendo hincapié en un óptimo servicio de atención al cliente (o social customer service).

#### Atraen más tráfico a la página web o blog

Otra ventaja de las redes sociales es la facilitación a la página web o blog corporativo, a través de las redes sociales también se aporta una importante cantidad de visitantes online a cualquier empresa.

#### Abren nuevas posibilidades de mercado

Las redes sociales son perfectas para la conexión y a su vez facilitan la apertura de nuevos horizontes.

Gracias a esto, muchos sitios prestan sus servicios de manera online o envían sus productos a diferentes regiones, antes inalcanzables.

#### Facilitan la comunicación entre la empresa y sus clientes

No sólo desvelan y dan voz a los consumidores, sino que permiten la interacción casi inmediata de la empresa con su público objetivo (target), propiciando nuevas oportunidades de venta. La óptima comunicación se refleja en los detalles más mínimos, como los comentarios, mensajes privados y la creación de los llamados call to action.

#### Anulan las barreras geográficas y temporales

Las redes sociales son una ventana al mundo abierta las 24 horas del día, los siete días de la semana. Prescinden de horarios y se encuentran activas sin descanso. Trascienden además, la distancia geográfica.

#### Permiten tomar el pulso al mercado

Existe la retroalimentación inmediata por parte del usuario, sin necesariamente pasar por el buzón de quejas y sugerencias. De esta forma se puede mejorar el producto y/o servicio y plantear nuevas estrategias de mercado.

#### Permiten conocer lo que quiere, necesita y demanda el público objetivo

Las publicaciones, comentarios, tendencias, etcétera, permiten construir una base de datos más o menos estable que funciona para estudiar al público objetivo y así atenderle de mejor manera.

#### Son el mejor altavoz de los productos

Las redes sociales pueden ayudar a vender más, pero no son el lugar ideal para vender directamente. Si se satura el perfil con tableros de anuncios, los usuarios considerarán a la marca simplemente oportunista. Lo más recomendado es fomentar la información de los productos, creándose interesantes desde un inicio para llegar a los clientes, es decir, crear interés con los usuarios.

#### Sirven para fidelizar a nuestros clientes

Aportar información de calidad, hacer promociones, atender sus necesidades en tiempo real, solventar sus dudas, mostrar un perfil más humano… son acciones que permiten a las empresas convertir su perfil en embajadores de la marca.

*''Estamos viviendo, cada vez más, en el fin de la dominación de los medios por parte de la televisión, dado que, aunado al avance de los nuevos medios sociales en el terreno de la información, la oferta televisiva se está consumiendo a través de internet, en la computadora o los smartphones''. 2*

#### Un sistema más económico

Los anuncios en televisión suelen ser accesibles para empresas con gran presupuesto, debido al alto costo que estos suponen. Como ejemplo tenemos la cadena más popular televisiva de México, Televisa, que de acuerdo a su reporte anual, antes del 2016 el costo de un anuncio de 20 segundos oscilaba entre los 78 mil a 506 mil pesos, dependiendo el canal y entre qué programa se transmite. Sin embargo este 2016 el precio aumentó entre 19% y 41.5 %, dejando precios que van de 84 mil pesos a 735 mil pesos.<br>Publicado en el peridico el Universal

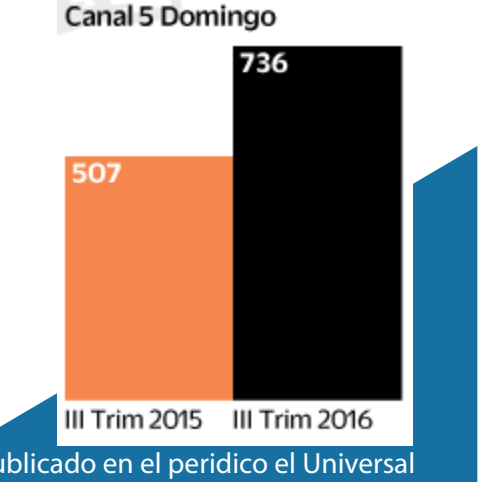

 Hernández Sánchez, Jesús Isaac, Importancia de las redes sociales en las estrategias de marca en *2* México, Tesis para obtener el título de Licenciado en Administración en la UNAM, México, 2012, 38 pp.

Por el contrario, la publicidad en las redes sociales se presenta como la mejor para pequeñas empresas o comercios que no pueden permitirse el lujo de invertir grandes cantidades de dinero.

Estos se mantienen por tiempos cortos (días) o por campañas completas. Este formato supone un mínimo de 30 pesos por día; el público al que es mostrado se conforma de personas con afinidad e interés en el producto, ya que esto es filtrado por algoritmos de acuerdo al perfil de cada usuario. De esta manera, el bajo costo le permite a una micro empresa tener publicidad y crear su posicionamiento.

La cantidad de personas a quienes se muestra el anuncio es variable. Aunque la televisión pueda mostrarse a millones, en gran medida esos millones pueden no tener interés directo en el producto o servicio, y en consecuencia, los valores del anuncio no podrán ser medidos. Sin embargo, en Facebook al momento de presentarse un anuncio, el usuario puede interactuar y reconocer su afinidad pulsando "me gusta", propiciando así la interacción directa con la empresa, institución o marca.

#### **2.2 Viralización**

l

*''Se descubrió que era posible utilizar al usuario como canal de trans misión de los mensajes para 3 llegar con mayor eficacia a los públicos objetivos. De alguna manera, se descubrió la viralidad, el boca-oreja ahora digitalizado''.*

Cuando los usuarios ven en las redes sociales algo que les ''gusta'' es muy probable que lo compartan, esta acción permite la viralización de los contenidos, puesto que la publicación se transmite y retransmite llegando cada vez a más personas. Esto supone publicidad gratuita y equivale a la recomendación personal de un producto a un amigo, con la diferencia de que en las redes sociales, todos los contactos de esa persona podrán verlo y convertirse en potenciales clientes.

A continuación, se presentan algunos ejemplos exitosos de marketing digital en las redes sociales.

#### Starbucks: Tweet-A-Coffee

Starbucks es uno de los líderes en marketing digital. Hace poco la marca presentó una nueva campaña de e-gifting en Estados Unidos. Se llama Tweet a coffe y te permite regalar café a un amigo usando Twitter. Los consumidores tienen que tuitear "@tweetacoffee" y mencionar a su amigo. Después, el amigo puede añadir el café a su cuenta de Starbucks o simplemente imprimir un cupón y llevarlo a cualquier establecimiento de la marca. Desde el lanzamiento de la campaña, Starbucks ha producido más de \$1,800,000 dólares más sobre las ventas regulares de café y ha conectado con 54,000 usuarios en Twitter.

Esto ayudará a la empresa a analizar los gustos y tendencias de sus consumidores para futuras campañas, manteniéndola además en trending topic, llegando así a más usuarios.

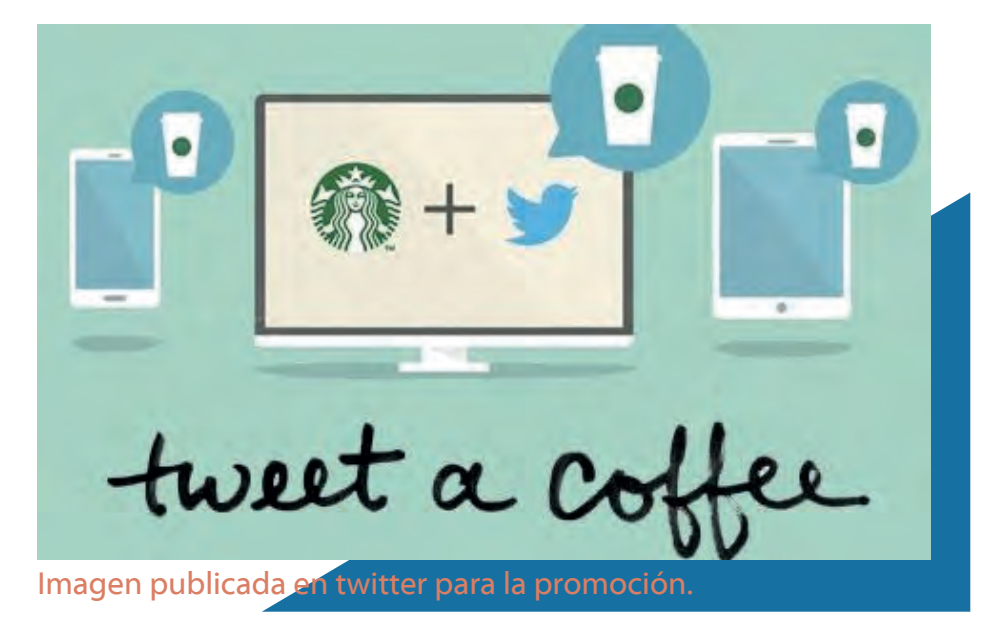

#### Coca-Cola – #comparteCocaCola

La campaña #comparteCocaCola cambia el diseño de la botella incluyendo nombres de personas en ella, tuvo la intención de llegar a la generación millenial. La campaña logró ser un éxito, puesto que los usuarios, en su mayoría jóvenes, al ver su nombre en el producto invadieron las redes sociales de sus fotografías con las botellas.

Sabiendo hábilmente que al personalizar el producto las nuevas generaciones sucumbirían ante la irresistible opción de compartir la experiencia en redes, la campaña realizada por Coca-Cola fue tan exitosa que llevó a aumentar las ventas en un 2%; una cantidad impresionante para el tamaño de una empresa de las dimensiones de Coca-Cola.

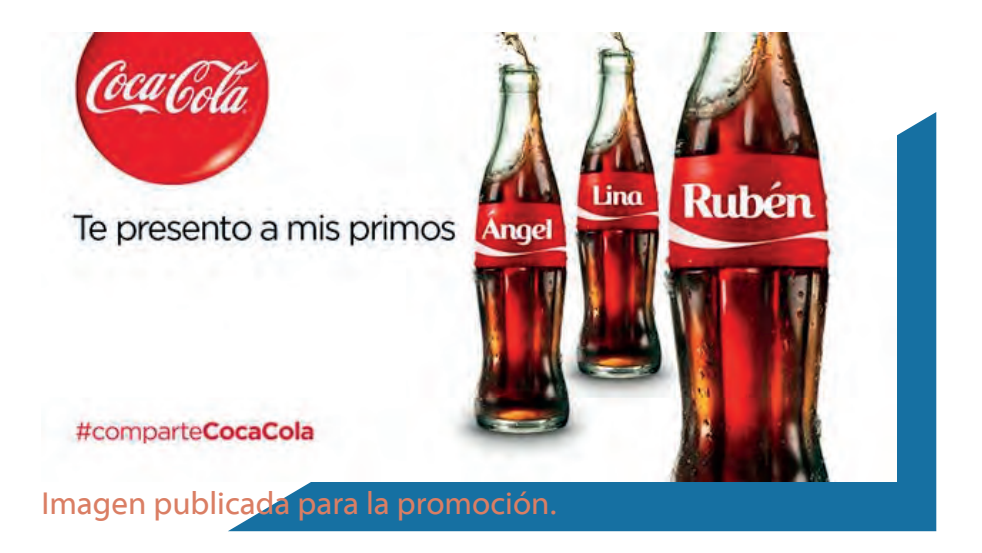

#### Gamesa – Galletas Emperador

*''El estudio fue realizado por la compañía independiente de investigación Ipsos Bimsa, a través de una encuesta ejecutada a los clientes de Reader's Digest. La marca ganadora es la que obtiene el mayor número de menciones en la pregunta: ¿Cuál es la marca de confianza de galletas?. En 2013, Gamesa obtuvo 65% de las menciones directas posicionándose en primer lugar, entre marcas nacionales e internacionales, indica un comunicado''. 4*

En redes sociales la fanpage oficial de Galletas Emperador cuenta con gran cantidad de seguidores, esto se debe no sólo a su publicidad sino al buen manejo de la marca con el usuario, creando personajes icónicos y aludiendo en todo momento a situaciones irreverentes surgidas de Internet, permitiendo que su publicidad sea viral e incluso en muchas ocasiones sólo mostrada en redes sociales y no en otros medios.

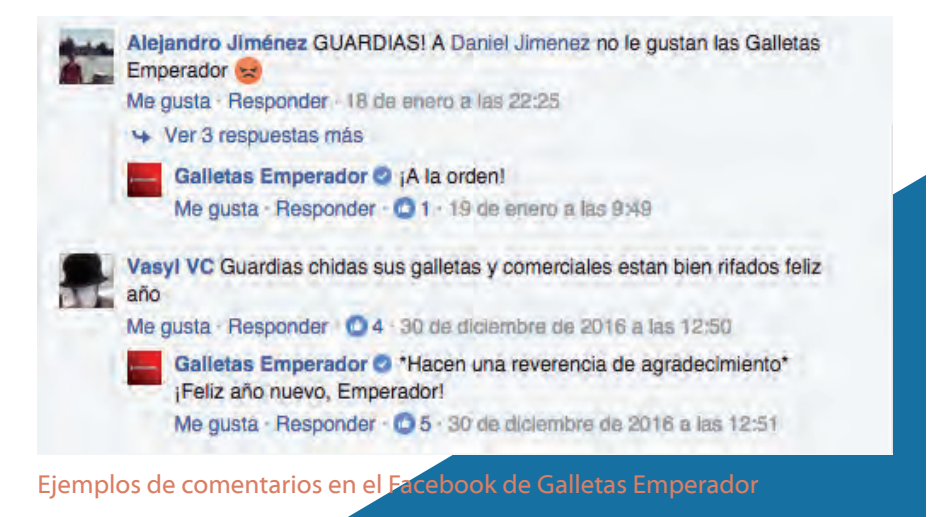

#### Udemy

Udemy es una plataforma que brinda la opción de crear cursos con la función de comercializarlos. Permite iniciar sesión vía Facebook, al integrarse a cualquier grupo se podrá recibir información de todos los cursos que tiene la plataforma contando con una gran variedad de opciones, lo que permite una promoción directa del usuario ya que puede recomendar los cursos a otros amigos y estos a otros.

*''La verdad es que la mayor parte de nuestro crecimiento se debió al boca a boca de nuestros profesores y usuarios. Es decir, los profesores contándoselo a su público y los usuarios a sus amigos. Nos dimos cuenta entonces de eso, estábamos ignorando ese canal, no lo cultivamos ni nos centramos lo suficiente en él como para hacer que a nuestros usuarios les siguiera gustando nuestro producto''. 5*

 Equipo Editorial, 2013/06/14, Gamesa, una de las marcas de mayor confianza en México: estudio, *4* http://mercadotecnia.portada-online.com

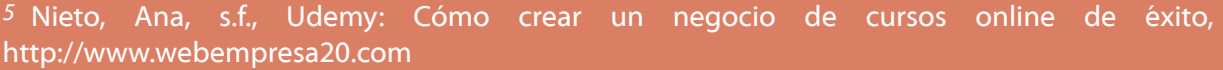

19

Udemy no creó la publicidad directamente, es decir, un maestro que se aloja en esta plataforma comenta las ofertas y descuentos que tiene Udemy en la fanpage de su curso y los interesados la comparten, creando una viralización que se produce desde diferentes puntos. Tan sólo en el año 2012 la empresa generó entre 3 y 5 millones de dólares.

Podemos concluir que posicionar una empresa en redes sociales y llevar un manejo adecuado de las mismas, es una labor de suma importancia y que nos puede llevar a excelentes resultados, no sólo para vender un producto o prestar un servicio, sino también para ganar adeptos a la empresa.

#### **2.3 Los contenidos en las redes sociales del CMGC**

*''Obviamente, según lo que se pretenda lograr, el destinatario del plan y los recursos disponibles para elaborarlo, se desarrollarán todos los puntos o tan sólo aquellos que se consideren oportunos. Es decir, […] cada uno debe hacer suyo el contenido e incluir aquello que considere oportuno''. 6*

El Colegio Mexicano de Grafología y Criminalística tras realizar su perfil en Facebook no tenia un control de cuando y qué se publicaba, por lo que las publicaciones eran esporádicas.

Las imágenes usadas para acompañar el texto en su mayoría eran muy pequeñas, careciendo de atractivo para los usuarios. En algunos post se usaban análisis de firmas, pero no tenían el impacto esperado. El alcance máximo en publicaciones fue de 15 clicks y 3 me gusta. El 60% de la información que se publicaba eran anuncios de cursos por iniciar, la cual se comprobó que no era una estrategia adecuada.

El contenido que se publica en Facebook debe ser de autoría propia, ya que la imagen de la empresa está en juego. Al replantearse el contenido e imagen de las redes sociales el CMGC tuvo la necesidad de contratar a un especialista en diseño digital.

#### **2.4 Propuesta de contenidos y diseño para el CMG**

Con lo revisado hasta ahora, es sabido que tanto el contenido como la imagen que ilustra o representa la información de las publicaciones son igual de importantes.

Para la renovación del contenido se replanteó el objetivo y un plan de redes que permite llevar un control de los días y las horas en las que se hacen las publicaciones.

Objetivos anteriores: -Acercar al usuario a la grafología. -Generar ventas.

í

Ĩ

j Bulchand Gidumal, Jacques, Estrategias empresariales en redes sociales, Licencia *6* Creative Commons, España, 2012, 19 pp.

#### Nuevos objetivos:

l

I

-Acercar a más usuarios a los cursos y servicios que ofrece el colegio.

-Impulsar el posicionamiento de la marca.

-Promover los cursos del Colegio Mexicano de Grafología y Criminalística.

#### **2.4.1 Plan de contenido para redes sociales**

En el flujo de información sabemos que las imágenes transcurren en los ordenadores sin acomodo; así, indistintamente, podemos ver pasar publicaciones de entretenimiento como publicitarias, es por eso que la información de una empresa debe presentarse de manera clara y concisa.

Del dossier de los cursos de grafología y grafoscopía, análisis facial y compatibilidad de pareja, fue extraída la información y reescrita, de forma que cualquier persona pudiera entenderla. Con base a la información obtenida sobre la importancia de la redes sociales y en busca de alcanzar los nuevos objetivos a través de una organización y control de la información se propuso el siguiente plan de redes sociales:

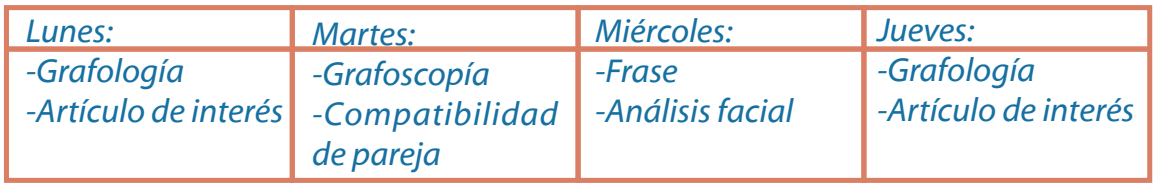

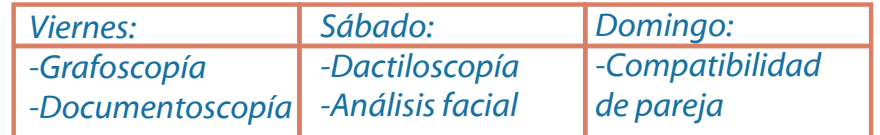

#### Así, se evita saturar al usuario con publicaciones frecuentes del mismo tema.  **2.4.2 Íconos**

Para mejorar la identificación de los cursos del colegio se hicieron íconos de cada uno. Con esto, el usuario se relaciona con la interfaz de una forma sencilla e intuitiva.

Los íconos fueron creados a partir de círculos para dar una imagen agradable y positiva que permita aproximarse al usuario, también se cuenta con una envolvente circular que alude a un botón, dando la sensación de que al pulsar se podrán encontrar temas relacionados.

#### -Grafología:

La grafología es el estudio y análisis de la personalidad a través de la escritura.

Para reflejar la grafología se utilizó una plumilla caligráfica. El color seleccionado para este ícono fue el azul (#00739F) en una tonalidad más clara al del logo del colegio, ya que es el curso más importante del mismo y se buscaba mantener la relación e importancia entre ambos.

#### -Grafoscopía:

La grafoscopía analiza la firma y determina la originalidad de la misma. Para reflejar la grafología se utilizó una carácter tipográfico y una lupa. Se usó el color gris (#76766F), para reflejar su neutralidad y la seriedad del análisis.

#### -Compatibilidad de pareja:

En este caso, se usaron los íconos preestablecidos de lo femenino y lo masculino para hacerlo simple y entendible, el fondo es rojo (#E72D45) simbolizando la intensidad y el deseo existente en una pareja.

#### -Dactiloscopía:

La dactiloscopía se encarga de la veracidad de las huellas digitales, por lo que se utilizó de recurso una huella de color verde (#4EA552), para mantener su relación con la parte humana que estudia.

#### -Criminalística:

La criminalística tiene como principal función, la verificación de firmas en diferentes documentos legales. Simulando esta acción se utilizaron dos formas en diferentes colores, siendo observadas por una lupa. Se usó el color amarillo (#E0C102) por su relación a la prevención (como ejemplo, los semáforos) ya que el análisis aporta las bases para dar luz verde o roja a un dictamen.

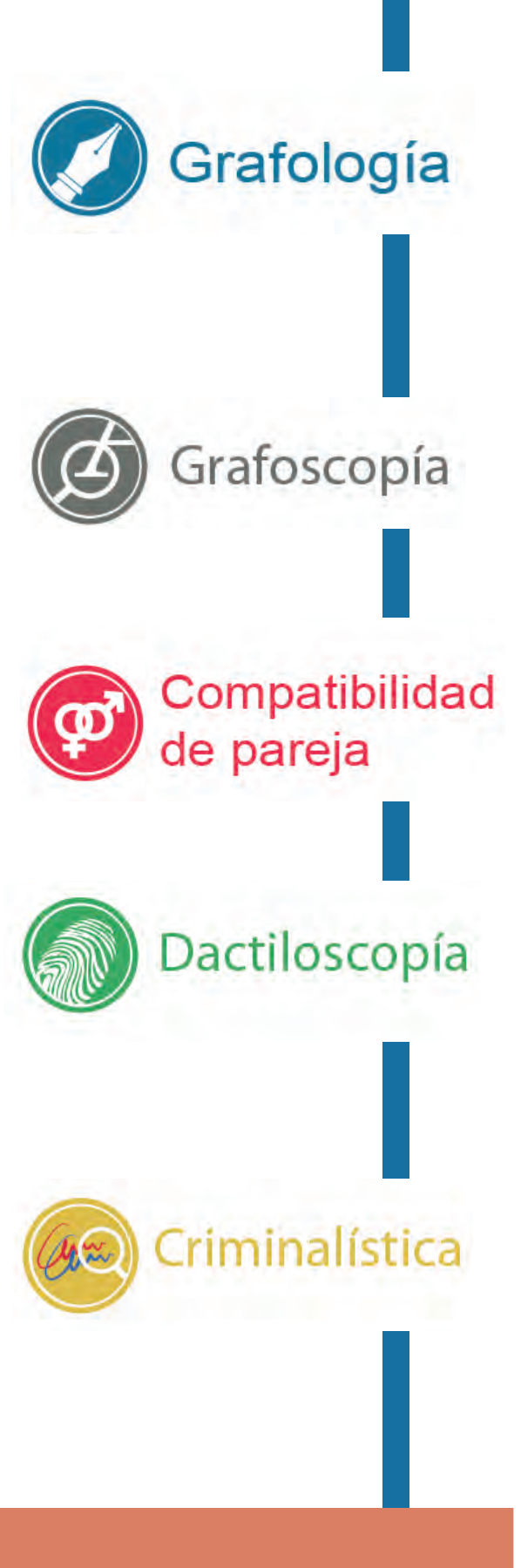

#### -Análisis facial:

El análisis facial trata del análisis del rostro a través de sus características. Se usó el color rosa (#C23B8B) ya que las mujeres son nuestro principal público, en el ícono se pueden observar líneas punteadas que atraviesan un rostro, estas simbolizan el análisis.

#### -Documentoscopía:

La documentoscopía se encarga de dar veracidad a los documentos que llevan firma, como pagarés, contratos, documentos bancarios, etc.

Por esta razón se colocó la simulación de un documento sobre un color café (#997A5C) ya que este recuerda al origen del papel.

#### **2.4.3 Imágenes de contenido**

 Tras la realización de los íconos, se crearon las propuestas de imágenes de contenido. Por los estándares de Facebook, el tamaño de cada imagen fue de 1200 x 630 píxeles; sin embargo se acordó mantenerse a la expectativa de que dichas medidas podrían cambiar.

Debido a la gran factibilidad que se tiene al descargar y re-subir imágenes en Facebook, se acordó mantener el logo del colegio, así el usuario podría identificar la página.

En cada una de las propuestas se mantuvo un retícula cuadricular, dando prioridad a la imagen y respetando el color de cada logo, para mantener armonía y distinción de cada una. Se buscó crear composiciones limpias, evitando saturar el espacio para que el usuario pudiera enfocarse en el contenido.

La primera propuesta de imagen está basada en un espacio cuadrado, dando prioridad a la imagen, ya que esta ejemplificará el texto y será el primer atrayente del usuario.

23

La grafología khbc uye rcibej vjbdv<br>Ikuahbj khcbj shdbvc ljsbvñks abclji nkv ndjksvkscdj IbDCKBsdk<br>FikBNKsdbnvkjsbdvhsfhjsbdlbvill:<br>slkdcnnkadbvnbdvkbs

Grafología

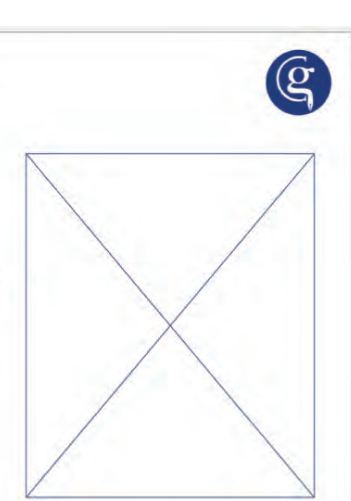

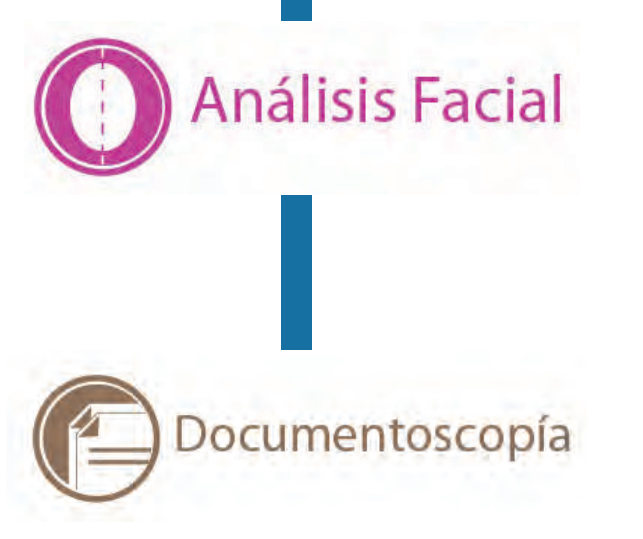

En la segunda propuesta la imagen se encuentra dentro de un envolvente circular, para darle más armonía, pasando de un elemento rígido a uno más orgánico, permitiendo con la forma contrastar con el resto de contenidos de la página.

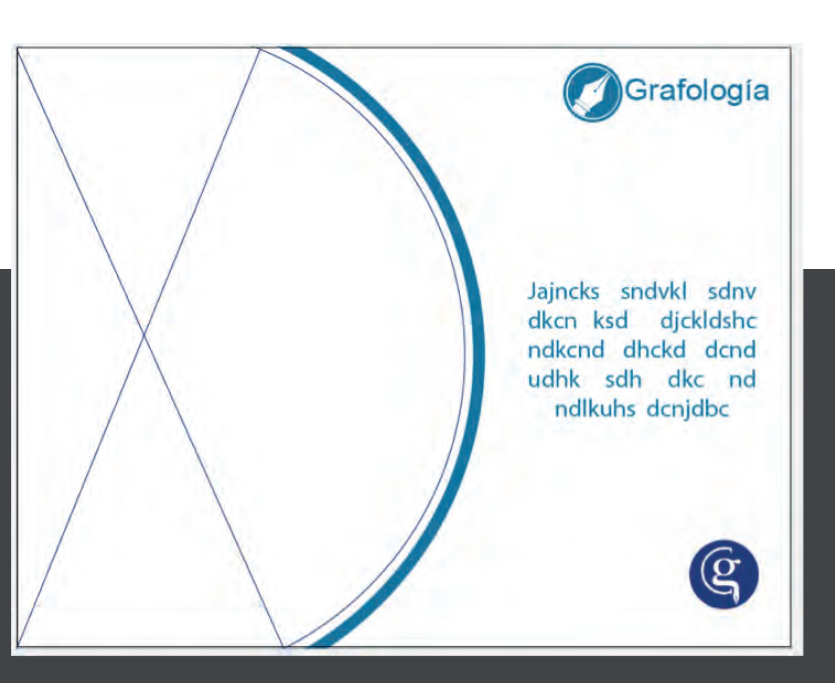

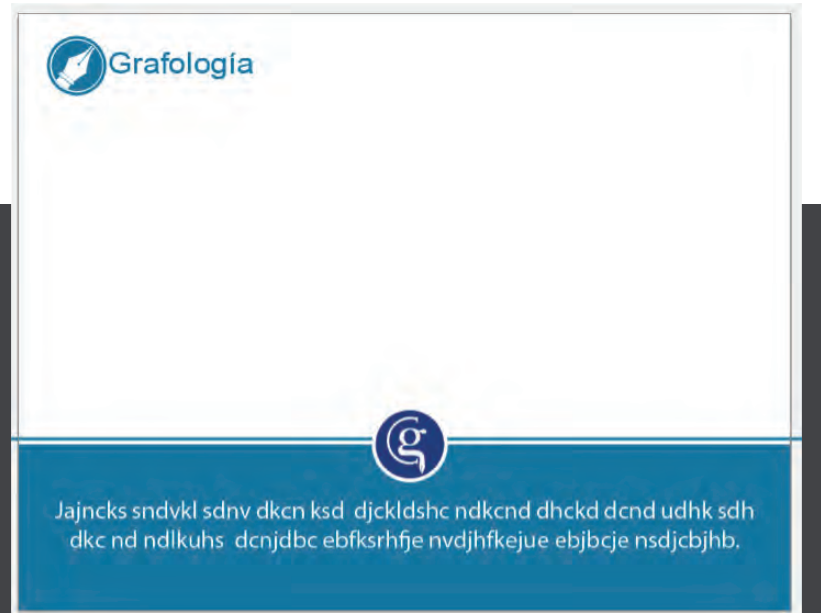

Para la tercera propuesta utilizamos todo el espacio disponible, manteniendo la imagen limpia y sin información saturada, para ello colocamos una franja contenedora del texto que además delimita a la imagen.

Todas las propuestas fueron aceptadas, pero tomando en consideración la facilidad con la que el usuario percibiera monótonas las imágenes, se crearon variaciones de cada una de las propuestas; estas variaciones dan un giro al espacio permitiendo verse diferentes sin salir de la propuesta original, esto da la sensación de dinamismo. Cada paquete será usado en un lapso de 3 meses y después cambiado por el siguiente, de esta forma se renueva la imagen y se evita, en medida de lo posible, la monotonía.

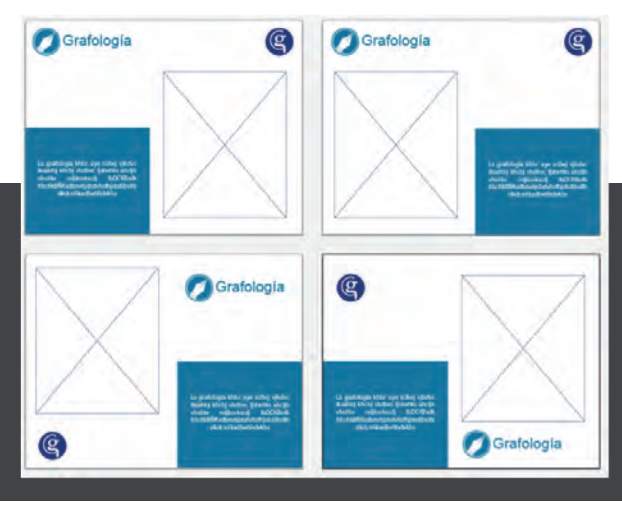

#### Set de la primera propuesta

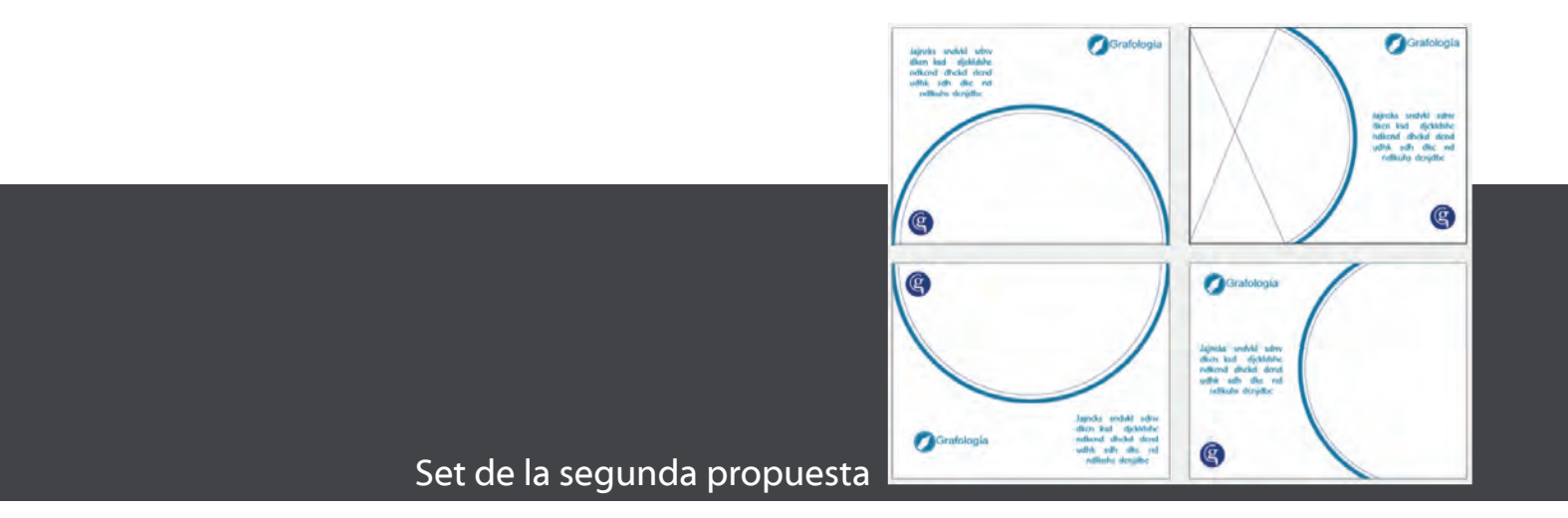

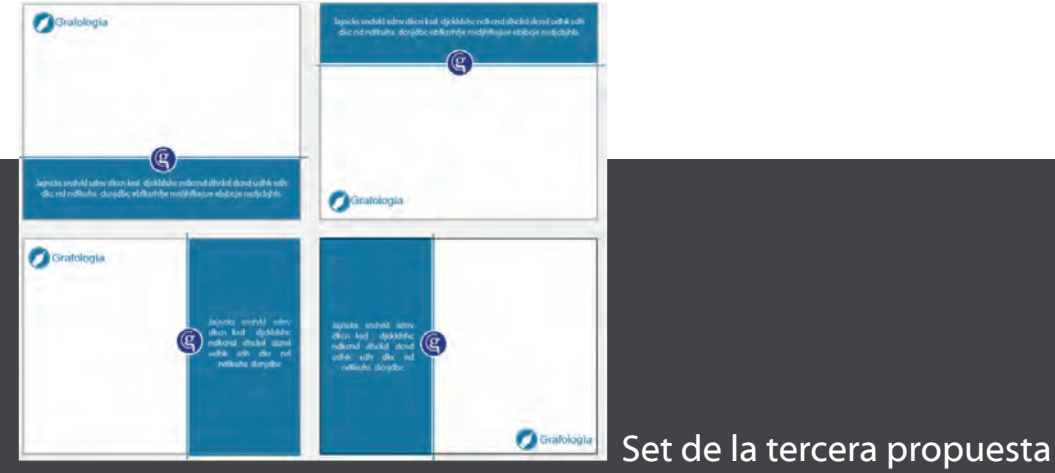

25

#### **2.4.4 Publicidad del curso**

Se contempló también un cambio en la publicidad de los cursos. Se tomaron libertades en cuanto al diseño, pero se siguieron los requerimientos técnicos de Facebook, manteniendo un call to action de 20% del total de la imagen. Obteniendo un notable cambio.

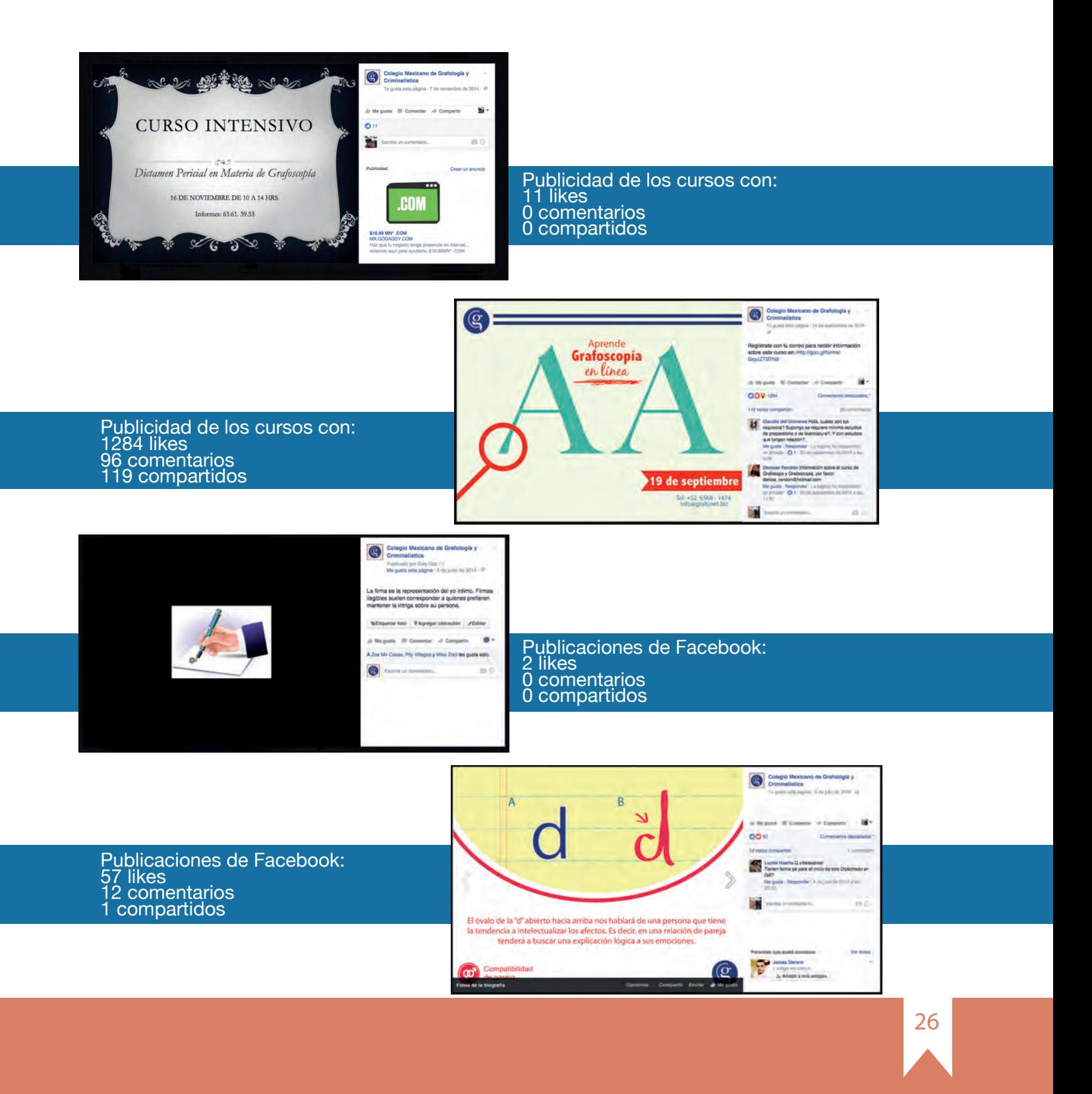

Desde el cambio, poco a poco el facebook del Colegio Mexicano de Grafología creció de manera favorable pasando de 1,245 likes al momento del primer cambio a más de 13,000 en la actualidad.

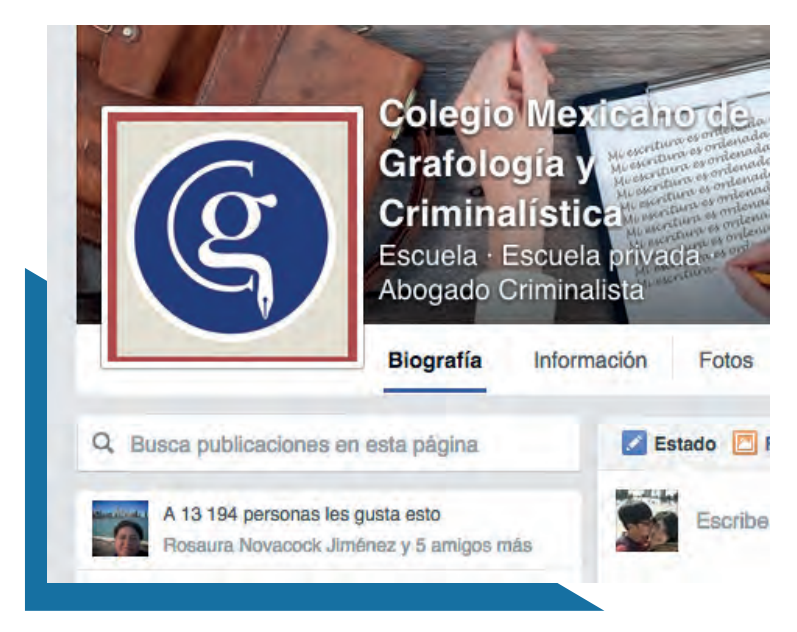

Creación de la página – Noviembre 2013

Renovación de diseño y contenido de redes sociales: 3 de octubre del 2014 Total de likes en aproximadamente 11 meses: 1,245

Actualmente el facebook del CMGC cuenta con más de 13,000 likes y aumentando, en aproximadamente 1 año y 6 meses.

Durante el tiempo que se trabajó en las redes sociales se mantuvo una excelente relación con el colegio, hubo reciprocidad en la revisión de las propuestas, existió libertad de diseño para el equipo y se contó con el apoyo necesario, acciones fundamentales para llegar a los resultados óptimos obtenidos.

En conclusión se pudo probar y contestar una de las preguntas que fundamentan esta tesina: ¿Cuál es la importancia del diseño y la comunicación visual en el crecimiento y posicionamiento de una empresa? Gracias a la implementación de un diseño funcional y apoyándose de los procesos adecuados, se probó que el diseño y la comunicación visual producen una notable mejoría en el desarrollo de la empresa objetivo.

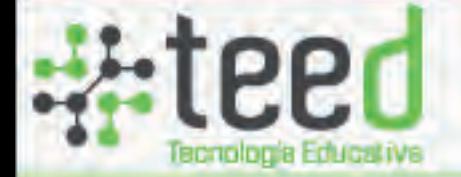

### Grupos

N19 Grafoldgla I - 5M

> **N20** Gratologia I - SM

₩

₩

₩

\*

₩

₩

N21 3 Grafiologia I - 5M

N22 Gratiologia1 - 5M

 $12 -$ Grafología Infereiva

> G10 Grotoscopic I

G11 Grafascopia 1

 $G12$ Grafescopia 1

### GRAFO5M - Grafología1 - 5M

**C** Regresar

**Detalles del curso** 

Temario del curso

Modificar temario del curso

1. Módulo 1 Introducción a la Grafología

 $2.$  Módulo 2 La Morfología de la Escritura

 $*$  3. Módulo 3 Elementos de la Escritura

**Reglamento del curso** 

Evaluación del curso

**Bibliografía del curso** 

libros del curso

**CURSO EN LÍNEA CAPÍTULO III**

#### **3.1 ¿Para qué son los cursos en línea?**

Los cursos en línea son un material cada vez más frecuente en instituciones educativas, colegios y universidades, son muy prácticos y funcionales, ya que no sólo minimizan costos en ambas partes, si no que permiten a más personas acceder al contenido del curso, con ciertas libertades de horario y sin la necesidad de trasladarse a la institución que lo imparte y presenciar la sesión; es un recurso al que fácilmente pueden acceder personas de otros países.

Los estudiantes pueden trabajar desde su casa o desde cualquier sitio en el que se tenga conexión a internet. El centro educativo dispone de un campus virtual en el que se puede acceder a los contenidos de los cursos y, además, interactuar con el resto de estudiantes y el docente.

La presencia de un adecuado diseño y comunicación en la realización de los cursos es primordial, ya que a falta de un asesor que explique frente a frente, la comunicación visual es de vital importancia para que el alumno pueda recibir de manera clara y concisa la información.

*"Actualmente, la mayoría de las universidades y centros de capacitación continua se han propuesto como misión formar profesionales íntegros y comprometidos con el desarrollo sostenible de sus regiones y con el fomento de la igualdad de oportunidades y de la calidad educativa. [..] Es por razones como las anteriores que las instituciones educativas han empezado a actualizarse en educación virtual, ofreciendo programas y cursos a través de las nuevas tecnologías. De esta manera y acorde con las nuevas tendencias de desarrollo tecnológico a nivel mundial, se busca garantizar a futuro la capacidad de competir en un mercado cada vez más cambiante y en una sociedad cada vez más exigente." 7*

El Colegio Mexicano de Grafología, mediante la plataforma Teed, creó su primer curso en línea que constaba de tres módulos, con recursos interactivos en la plataforma de Prezi. Al término del primer módulo, se tuvo que dar asesoría mediante Skype, ya que los alumnos no entendieron del todo los temas y algunos terminaron dejándolo. Por esta razón el colegio solicitó el apoyo de Grafonet para rediseñar el curso en línea.

#### **3.2 Pedagogía de los cursos en línea**

*"Un modelo pedagógico es un conjunto de elementos que guían la forma en que debe llevarse a cabo el proceso de enseñanza y de aprendizaje para cumplir con la misión, la visión y los principios estratégicos de la institución. Es un marco de referencia que incluye teoría de base y una metodología educativa basada en esa teoría.* 

 Meza, Johanna, 2012, Modelo pedagógico para proyectos de formación virtual, Giz, *7* Alemania, 6 pp.

https://gc21.giz.de/ibt/var/app/wp342P/1522/wp-content/uploads/2013/02/Ebook-final.pdf

*La principal función del modelo pedagógico es orientar las actividades educativas, en especial las que se ocupan del diseño curricular, la elaboración de materiales didácticos, a los procesos de estudio y aprendizaje del estudiantado, las labores de facilitación y apoyo, tanto de índole académica como de servicios, y los procesos de evaluación del aprendizaje." 8*

Al contar con la aprobación del CMGC para modificar la estructura y el diseño del curso en línea, se optó por seguir una metodología con base en la pedagogía asociada a la comunicación visual para la correcta solución del curso.

Durante el proceso, se evaluó que la información debía seguir una jerarquización distinta, en función de mejorar su flujo y así garantizar el aprendizaje; para esto, fue revisado el documento inicial que da cuerpo y metodología a los cursos y se contó con el apoyo y la asesoría del personal docente del CMGC. La información fue separada en módulos que representaban las características básicas de la escritura, partiendo de ellos, se desplegaron nuevas ramas con información referente específica. Se dejó en el primer módulo la introducción a la grafología, permitiéndole al alumno saber qué es y cuáles son sus posibilidades, además de introducirlo en la estructura y análisis de las letras. En el módulo 2, se colocaron los temas que explican las cualidades, significados e interpretaciones de los caracteres, así como de su composición dentro de vocablos. El estudiante en este módulo comienza a comprender la naturaleza del análisis textual, en un nivel medio. Siguiendo el patrón de la curva de aprendizaje, para el módulo 3 se reservó la información más compleja, aquella que otorga los conocimientos necesarios para profundizar en el análisis y lograr la comprensión de textos completos.

Debido a que el Colegio Mexicano de Grafología contaba con una licencia en la plataforma Prezi, se optó por organizar el material didáctico y colocarlo en ella. La estructura final del temario fue la siguiente:

**Módulo 1** 

*Introducción a la Grafología:*  1.Introducción a la Grafología 2.Estructura de la Expresión Gráfica 3.¿Cómo tomar muestras de escritura?

**Módulo 2.** *La Morfología de la Escritura:*  4.Dimensión de la Escritura Dimensión - Grande Dimensión - Pequeña Dimensión - Extendida Dimensión - Exagerada Dimensión - Comprimida Dimensión - Espaciada Dimensión - Aireada

 Meza, Johanna, 2012, Modelo pedagógico para proyectos de formación virtual, Giz, *8* Alemania, 6 pp. https://gc21.giz.de/ibt/var/app/wp342P/1522/wp-content/uploads/2013/02/Ebook-final.pdf

#### 5.Dirección de la Escritura

5.1. Ángulo formado por los trazos descendentes Escritura vertical Escritura inclinada Escritura poco inclinada Escritura normalmente inclinada Escritura muy inclinada Escritura invertida Escritura enderezada

5.2. La orientación de la base de la línea Escritura horizontal Escritura ascendente Escritura descendente Escritura progresiva Escritura regresiva Escritura torcida Escritura sinuosa Escritura convexa Escritura cóncava Escritura superpuesta descendente

#### 7.Ordenación de la Escritura

 Escritura ordenada Escritura desordenada Escritura proporcionada Escritura desproporcionada Escritura enredada Escritura cruzada Escritura de direcciones múltiples Escritura subrayada

#### 6.Forma de la Escritura

 Escritura angulosa Escritura curva Escritura redonda Escritura semiangulosa, semiredondeada Escritura clara Escritura confusa Escritura complicada Escritura sencilla Escritura simplificada Escritura en forma de arcos Escritura en forma de guirnaldas Escritura anillada Escritura filiforme Escritura dentada Escritura encadenada Escritura en forma de bucles Escritura en forma de latigazos Escritura caligráfica Escritura tipográfica Escritura extraña Escritura crucial Escritura en forma de arpones

#### 8.Presión de la Escritura

 Escritura ligera Escritura pesada Escritura gruesa Escritura espesa Escritura en relieve Escritura plana Escritura espasmódica Escritura nítida Escritura pastosa Escritura borrosa y con bolsas Escritura firme Escritura blanda

#### 9.Continuidad de la Escritura

9.1.Grado de ligazón de la escritura: Escritura ligada Escritura hiperligada Escritura desligada Escritura agrupada Escritura en palotes, fragmentadas y punteadas

9.2. Grado de variabilidad: Escritura regular y sus modalidades Escritura desigual y sus modalidades

9.3. Grado de soltura: Escritura suelta Escritura inhibida Escritura gladiolada Escritura creciente Escritura cilíndrica

#### **Módulo 3.**

*Elementos de la Escritura:*  11.Espacio Gráfico Cuchillos Chimeneas Fantasmas Cascadas

#### 12.Márgenes

12.1.Margen Superior Margen superior ausente Margen superior pequeño Margen superior normal Margen superior grande Margen superior exagerado

#### 10.Velocidad de la Escritura

Escritura rápida Escritura lenta Escritura pausada Escritura acelerada Escritura precipitada Escritura retardada y de velocidad regular Escritura constreñida Escritura espontánea Escritura contenida Escritura dinamógena Escritura lanzada Escritura aguzada Escritura floja Escritura resuelta Escritura movida

12.2. Margen izquierdo Margen izquierdo regular Margen izquierdo regular rígido Margen izquierdo desigual Margen izquierdo ausente Margen izquierdo pequeño Margen izquierdo normal Margen izquierdo grande Margen izquierdo exagerado Margen izquierdo creciente Margen izquierdo decreciente Margen izquierdo cóncavo Margen izquierdo en zigzag

12.3. Margen Inferior Margen inferior ausente Margen inferior pequeño Margen inferior grande

12.4. Margen derecho Margen derecho ausente Margen derecho regular Margen derecho irregular Margen derecho exagerado Margen derecho decreciente

#### 13.Abreación

Óvalos abiertos en la zona media Óvalos abiertos arriba y a la derecha Óvalos abiertos por arriba Óvalos abiertos por atrás Óvalos abiertos en la base Óvalos cerrados a la derecha y arriba Óvalos cerrados por detrás o en la base Óvalos cerrados por un pequeño bucle Óvalos cerrados con un doble anillo Óvalos cerrados con nudos

#### 15.Temperamento

El temperamento bilioso El temperamento sanguíneo El temperamento nervioso El temperamento linfático

#### 16.Números

Números dibujados lentamente Números trazados rápidamente Números raros o complicados Números de gran tamaño Números muy pequeño Números irregulares Números en diferente dirección Números aplastados Números apretados

#### 14.Firma

14.1. Grado de constancia de la firma Firma constante Firma variable

14.2. Situación de la firma respecto al texto Firma próxima al texto Firma invadiendo el texto Firma entre el texto Firma correctamente situada Firma alejada del texto

14.3. La firma respecto a los márgenes Firma junto al margen izquierdo Firma centrada Firma a la derecha

14.4. Predominio del nombre y de los apellidos Firma con predominio del nombre Firma con predominio del primer apellido Firma con predominio del segundo apellido Firma con iniciales

14.5. Legibilidad de la firma Firma legible Firma semi-legible Firma ilegible

14.6. Ejecución de la firma Firma con letra mayor que el texto Firma coincidente con el tamaño de las letras del texto Firma con letras menores que las del texto

14.7. Dirección de la firma Firma ascendente Firma horizontal Firma descendente

33

#### **3.3 Identidad visual del curso**

*''Para poder ayudar al proceso enseñanza-aprendizaje muchas veces se recurre a estímulos denominados facilitadores, los cuales se recuerdan mejor gracias a que permiten atraer la atención y de cierta manera refuerzan el aprendizaje, entre esos estímulos se encuentra el color, ya que los colores ejercen influencia en las personas, si bien, no a nivel de dictar de manera absoluta nuestros comportamientos, sí en el plano de estimular diversos estados de ánimo que apoyen la enseñanza de diversos contenidos […] Ejemplos de ellos son las investigaciones en el campo del aprendizaje y su relación con diferentes aspectos del color como son, entre otros, los estudios de Melgosa, Huerta e Hita (1984); Suero et al. (2002) Teller, M.; Peverzeva & Zemach (1984)''. 9*

Pensando en una metodología que organizara la gran cantidad de información, se propuso crear un código de color para cada módulo y una identidad para cada tema, a partir del módulo 2. De esta manera el alumno relacionaría los temas por color para asimilar mejor la información, fomentando una relación más directa con el contenido del curso.

#### **3.3.1 Colores de los módulos**

A continuación se muestran las propuestas de color para cada módulo:

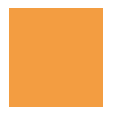

#### Módulo 1. Introducción a la Grafología

Azul (#263670): el color asociado al colegio. Por su carácter introductorio, plantea la relación directa con la institución que lo imparte.

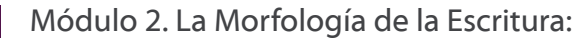

Morado (#551B48): Este color tiene un fuerte efecto sobre la mente y es común que los psiquiatras lo utilizen para calmar y tranquilizar a pacientes que sufren problemas mentales o nerviosos.

Dicho color equilibra y ayuda a transformar las obsesiones y miedos. Ya que este módulo es el más largo, seleccionamos este color, para apoyar al alumno y dar tranquilidad en un tema que pude resultar pesado. Además de ser el color principal de Grafonet, lo que permite relacionar ambas empresas.

Módulo 3. Elementos de la Escritura:

Naranja (#F09D37): Los colores cálidos, que incluyen al amarillo, el naranja y el rojo, son colores que inspiran sensaciones positivas, otorgan confianza y extroversión, son ideales para la motivación al estudio.

Este color se seleccionó para dar a este módulo un aspecto más ligero que los dos anteriores. Motivando al alumno a continuar y a terminar el curso.

#### **3.3.2 Logos por subtema**

Además de los colores propuestos para cada módulo, se crearon logotipos que identificaran cada tema, esto para comunicar visualmente a los alumnos una idea general del contenido.

Por su parte, el colegio quería que se conservara la idea de "educación formativa", por lo que algunos elementos sugieren la formalidad propia de una institución educativa pero con un diseño fresco, adaptado a las nuevas necesidades comunicativas.

Se tomó una base rectangular del logo, para dar homogeneidad a todos los logotipos y así mantener el espacio similar en las prezis. Los logos se diseñaron partiendo del módulo 2, puesto que el 1 comprende la introducción.

#### **Módulo 2. La Morfología de la Escritura:**

#### Dimensión de la Escritura

Este tema trata de la dimensión de la escritura. Para el logotipo se dividió el espacio en dos y se colocaron letras de igual tamaño sin diferenciar entre mayúsculas y minúsculas. Haciendo referencia al volumen de las mismas.

#### Dirección de la Escritura

En este tema se analiza la dirección de las letras conforme a la línea base; por esa razón el logotipo presenta un cambio gradual en la dirección de las letras.

#### Forma de la Escritura

La forma es la relación de los caracteres entre sí y entre palabras, por ejemplo si al escribir se unen dos letras, o si se unen las palabras entre sí. Para transmitir la idea de relación, el logotipo presenta unas ligaduras.

#### Ordenación de la Escritura

En este tema se observa el espacio de la escritura, es por eso que en el logotipo fueron propuestas variaciones entre las letras para ejemplificarlo.

## **Dimension** de ESCRITURA

Dirección de la escritura

Ouva de lă escritur $\alpha$ 

Ordenación de escritur a

#### Presión de la Escritura

Este tema trata de la presión con la que se escribe, por lo que se ejemplificó esto en el grueso de cada letra, mostrando una degradación.

#### Continuidad de la Escritura

La continuidad puede notarse cuando se inicia un escrito y, tras seguir escribiendo, el estilo de las letras cambia; por ejemplo, iniciar escribiendo con redonda y terminar con cursiva, razón por la que el logotipo representa esto.

#### Velocidad de la Escritura

Debido a que los análisis rara vez se hacen al momento, es complicado determinar la velocidad de la escritura; sin embargo este se hace evaluando la deformación de los caracteres: si la escritura es rápida, el grosor de la letra será atenuado y ligero, mientras que si es lenta, la letra lucirá gruesa y deforme. Sabido esto, el logotipo representa la velocidad de la escritura colocando el ejemplo de ambas letras, tanto rápida como lenta.

#### **Módulo 3. Elementos de la Escritura:**

#### Espacio Gráfico

El espacio gráfico comprende el cómo se colocan las palabras en el espacio disponible, esto puede ser ejemplificado con la justificación, elemento que toma el logotipo representando un justificado a la izquierda.

#### Márgenes

Este tema abarca la comprensión del espacio en blanco dejado en los extremos del espacio de escritura disponible. En el logo, se colocaron líneas simulando el límite de la hoja y la representación del margen.

la escritura Continuidad de la conitura)

Presión de

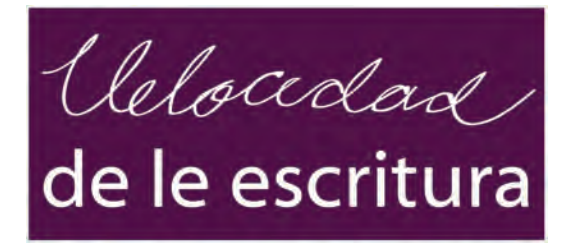

## El espacio gráfico

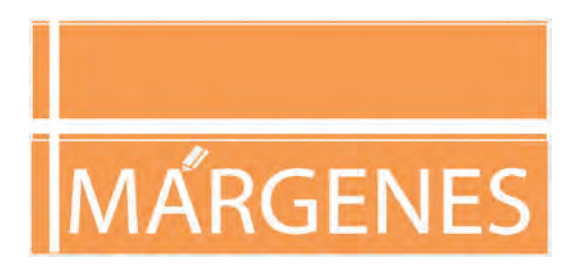

#### La abreación

Se refiere a la abertura y cierre de los óvalos de las letras a, o d, g, etc…Por esta razón se colocó en el logotipo la abreación en la 'a', 'b', 'a' y 'o' de la palabra "abreación".

#### La firma

La firma es un gráfico de cálidad legal que identifica a las personas, en este logo se hace una comparativa entre escribir de manera texto y en firma.

#### **Temperamento**

El temperamento se refiere a la condición emocional o de carácter al que está sometido un texto. No puede definirse estudiando unidades, sino composiciones. Para ejemplificar este tema se colocó una P girada 45 grados a la izquierda con dos puntos encima para representar el carácter.

#### Números

El análisis de los números es diferente al de la escritura, pues su significado difiere del obtenido en los estudios de las letras. Para vincular esta cualidad, en el logotipo se insertó un número en una palabra sustituyendo a una letra.

La abreación

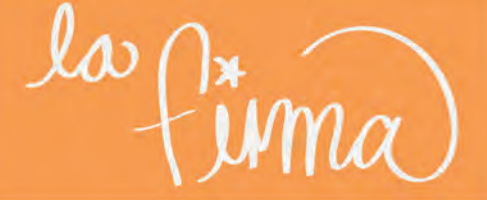

**TEM**<del>GERA</del>-MENTC

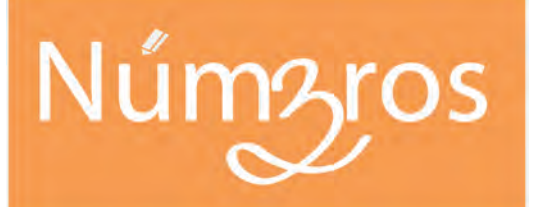

Para todos los logotipos se crearón dos propuestas, una con fuente manual y otra con fuente digital.

Finalmente se optó por la fuente digital, ya que la fuente manual podría interpretarse de otras formas; empero, se acordó utilizar la propuesta manual cuando se requiriera.

#### **Finales**

La imagen general fue aceptada, sin embargo se optó por cambiar el recuadro por bordes redondos y fue añadido un borde más para darle una intensión de pizarrón. Con este cambio, fueron aceptadas las propuestas.

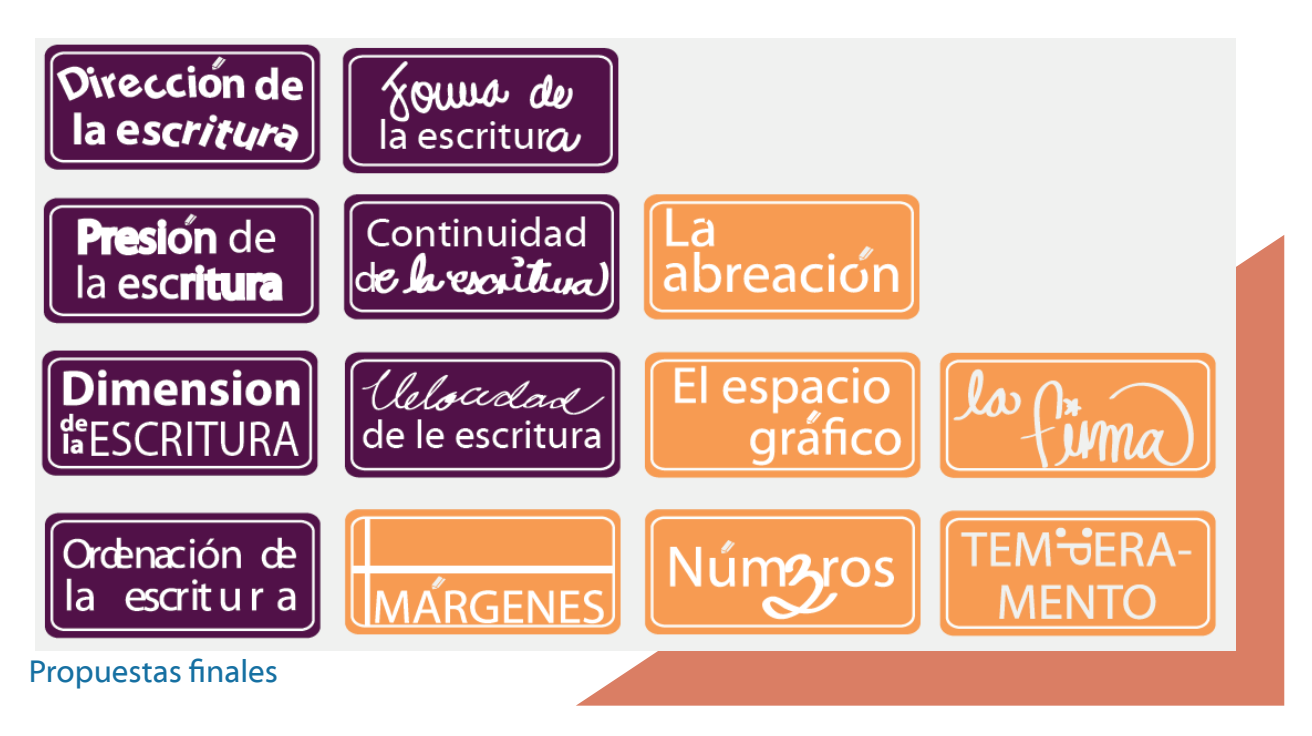

#### **Fondo**

Se crearon tres fondos a base de degradación, no se buscaba un fondo llamativo ni plano. Propuesta 1: (#EBEBDE) Propuesta 2: (#9D9D9C) Propuestas 3: (#CBBBA0)

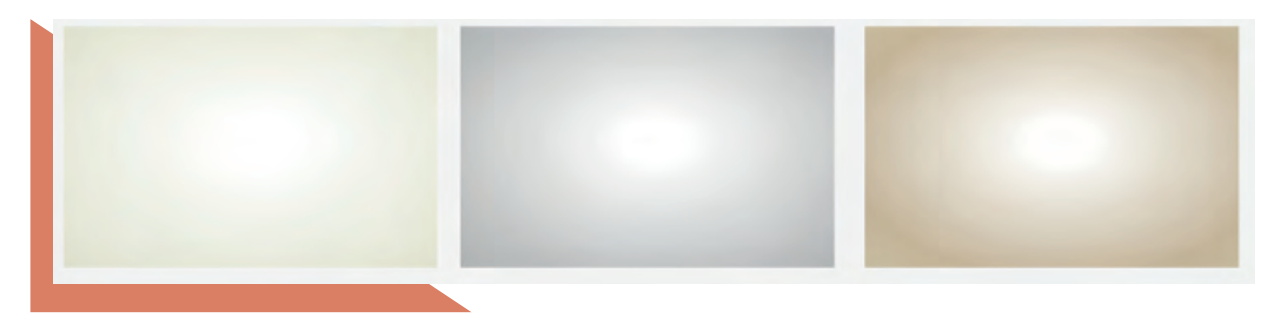

Para imprimir seriedad y permitir una fácil lectura de los textos, se seleccionó el color crema (#EBEBDE) para el fondo, pues permite que todos los colores sean perfectamente combinables y propicia una jerarquía visual mejor organizada, evitando distracciones.

#### **Espacio de Trabajo**

El colegio necesitaba que al momento de acceder a la vista previa del contenido, este se visualizara en su totalidad. Debido a que la plataforma en la que se trabajó, Prezi, se proyecta en formato rectangular, se formularon las siguientes propuestas para adaptar el contenido: El espacio contemplaba zona de texto, tema y subtema, zona de desfase y ejemplo del tema. Tanto para las dimensiones de pantallas como de dispositivos, se planteó un área de desfase para permitir una visualización general de la presentación.

 A la propuesta se le hicieron cambios, ya que en la primera junta no se contempló el logo, modificando un poco el espacio pero conservando la idea general.

#### **Retícula de trabajo**

Se optó utilizar una retícula cuadricular, permitiendo subdivisiones.

#### **Ejemplo de escrituras**

Colocar texto no es suficiente para facilitar el aprendizaje, por eso se propuso crear ejemplos que simplificaran el concepto de cada tema.

Se generó una imagen de hoja de cuaderno, ya que esto simplificaba de mejor manera el espacio y los criterios de análisis. Se colocó la línea base y una flecha "hecha a mano" para marcar las partes necesarias.

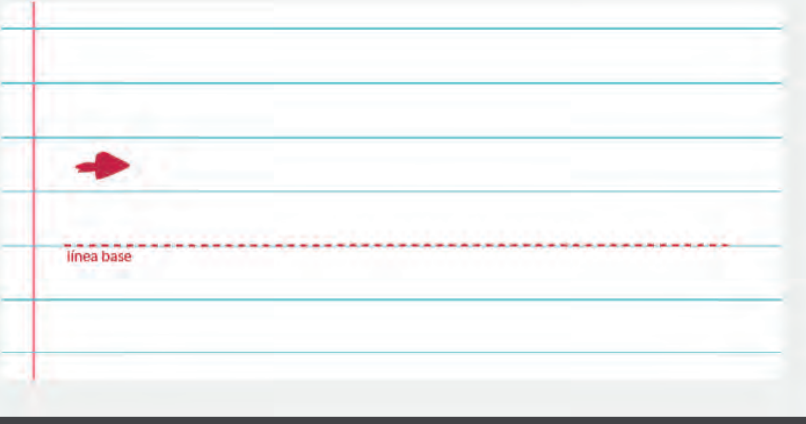

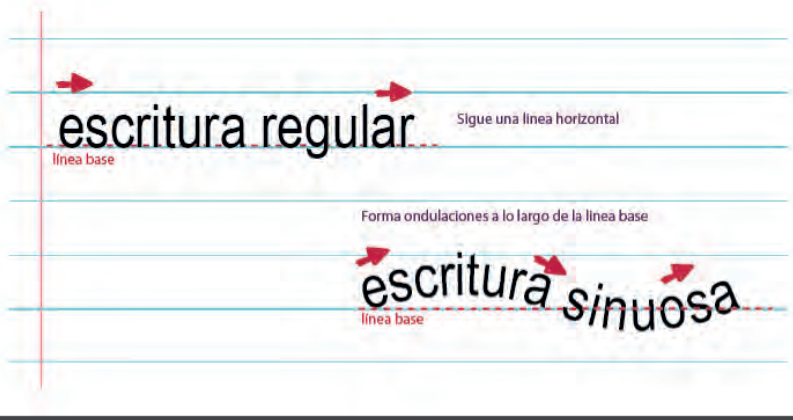

Continuando con fuente digital se hicieron los ejemplos.

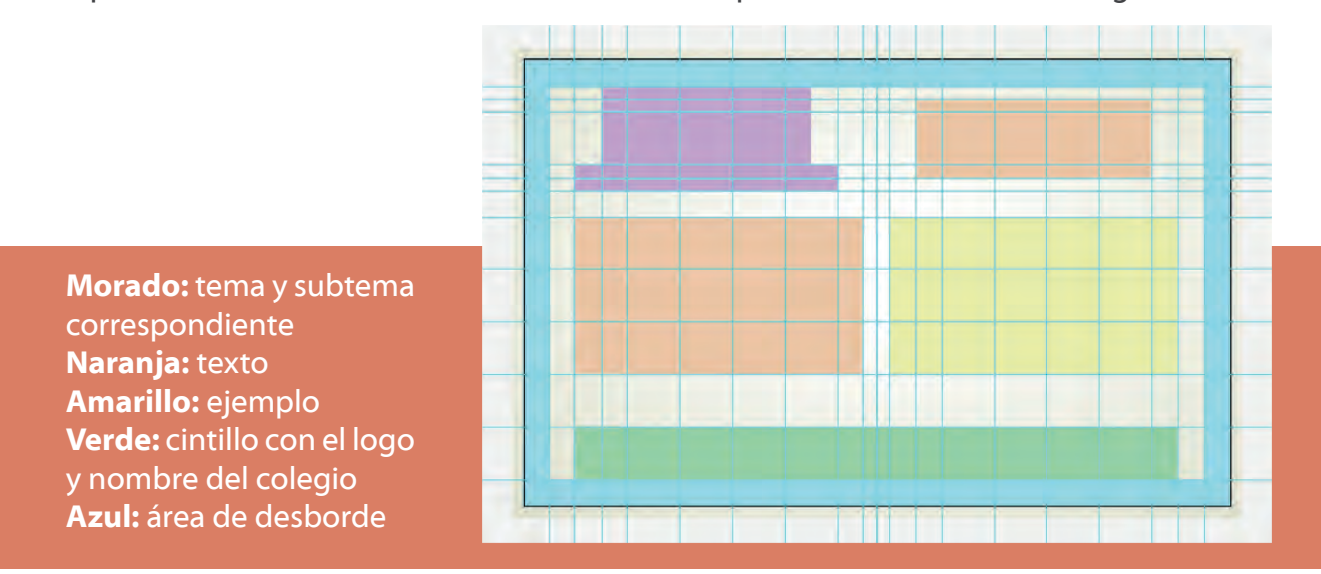

Ya que se tenían todos los elementos se realizaron pruebas de la visualización general.

Para dar una mejor vista general se hicieron modificaciones nuevamente:

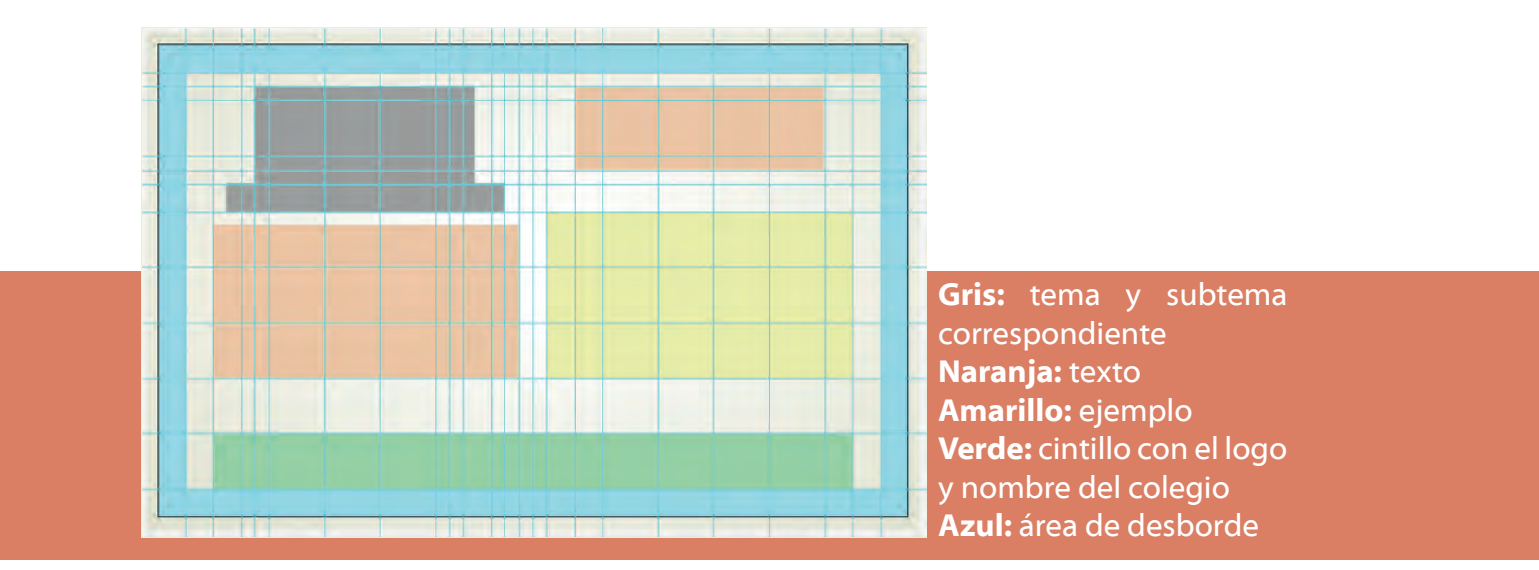

Para apoyar a los alumnos en la captación de información de cada tema, fueron seleccionadas las partes clave y se resaltaron con el color del módulo, utilizándose, además la fuente en bold.

#### **Fuentes tipográficas**

Se propusieron dos fuentes para el texto general Propuesta 1: Myriad Web Pro: Por su cualidad simple y de fácil lectura. Propuesta 2: Lao Sangam MN: Por su simpleza y seriedad.

Se hicieron la pruebas con ambas fuentes.

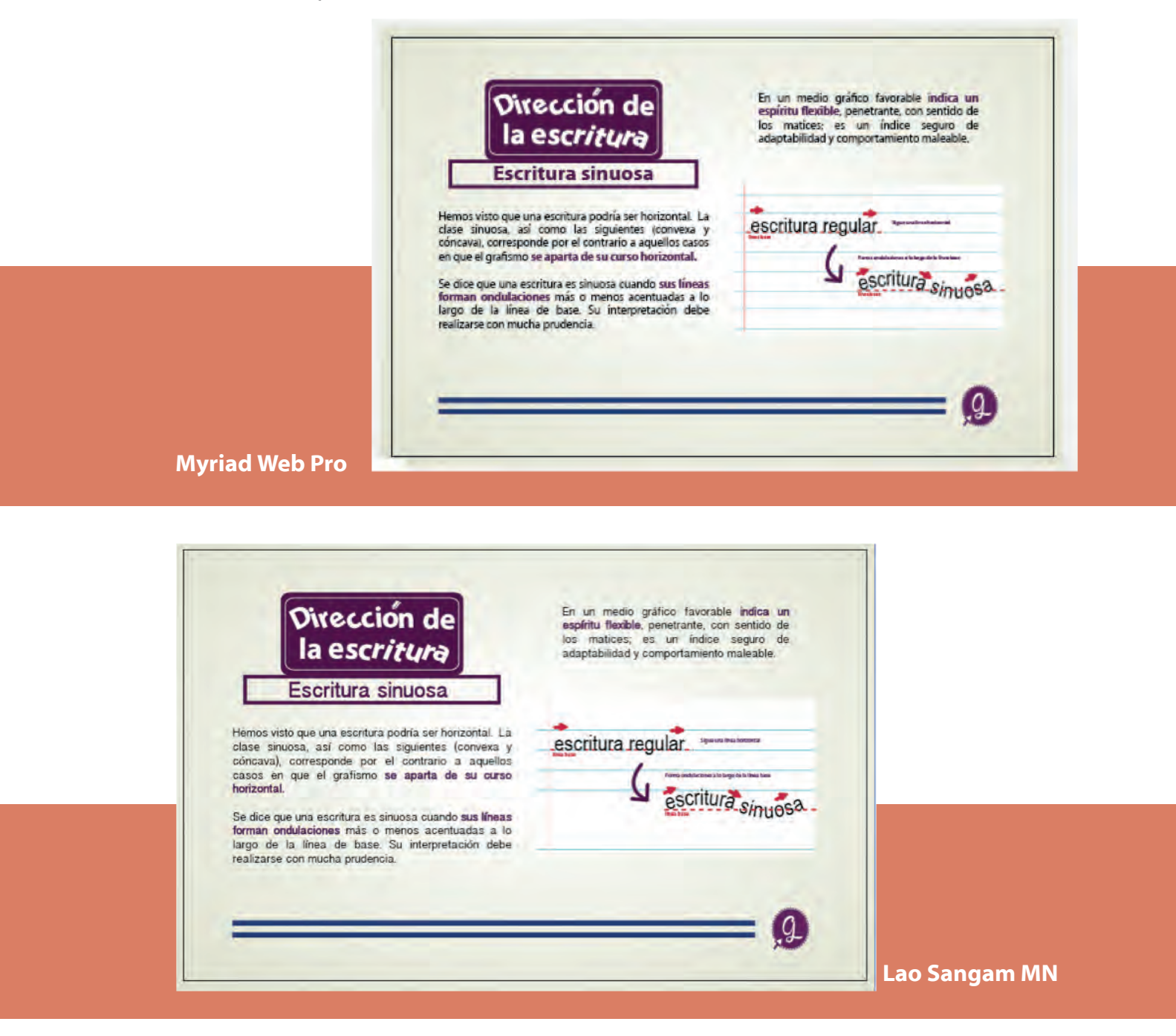

La decisión final recayó en Myriad Web Pro, ya que la visualización es digital y se notó mejor adaptación de esta fuente en los diferentes dispositivos.

Dependiendo la cantidad de la información y los subtemas se varió el color y el tamaño de la fuente tipográfica para poder manejar mejor la información y hacer más fácil el aprendizaje del alumno.

#### **3.3.3. Resultados**

Después de la implementación del rediseño del curso, se colocó una encuesta opcional al final del mismo, para que se calificaran la calidad del contenido y los materiales expuestos.

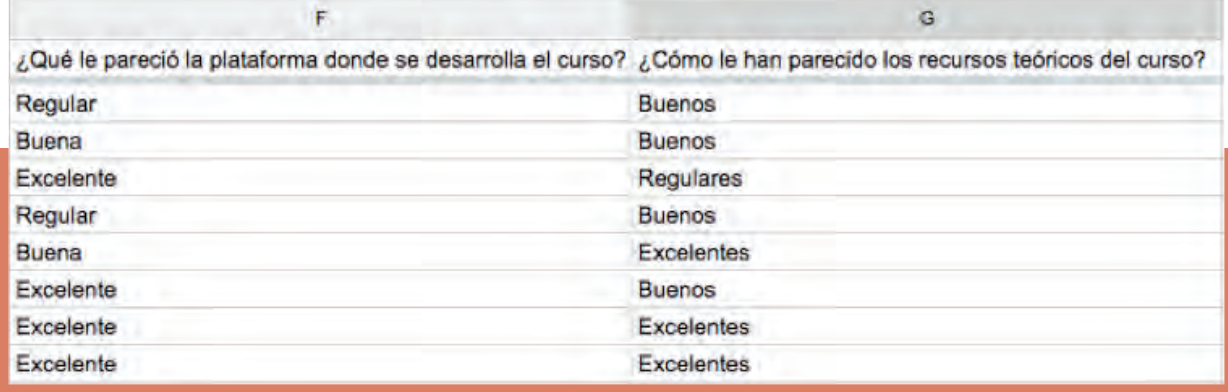

Comentarios obtenidos sobre los cambios en los cursos en línea

Finalmente, se obtuvieron buenos resultados, comprobándose una mejora inmediata con respecto a la metodología anterior; aunado a la aceptación, el total de los estudiantes inscritos en un comienzo concluyó el curso. Estos resultados se repitieron en los ciclos escolares siguientes.

Para concluir, podemos afirmar que la comunicación visual y el buen diseño son fundamentales para apoyar y hacer valer el conocimiento en las distintas fases del aprendizaje. Una metodología que abogue por la organización de los temas de acuerdo a las necesidades educativas, la implementación de la estética al servicio del reconocimiento y la implementación de la imagen para garantizar la asimilación efectiva de la información, es sin duda una forma interesante de hacer pedagogía.

## **LA PÁGINA WEB**

escritur

Mi escritura es ordenada como yo soy Mi escritura es ordenada como yo soy<br>Mi escritura es ordenada como yo soy<br>Mi escritura es ordenada como yo soy<br>Mi escritura es ordenada como yo so Mi escritura es ordenada como yo soy<br>Mi escritura es ordenada como yo soy<br>Mi escritura es ordenada como yo soy<br>Mi escritura es ordenada como yo so Ní escritura es ordenada como yo soy<br>Mí escritura es ordenada como yo soy<br>Mí escritura es ordenada como yo soy<br>Mí escritura es ordenada como yo soy<br>Mí escritura es ordenada como yo so l'escritura es ordenada como yo soy<br>Ai escritura es ordenada como yo soy<br>Mi escritura es ordenada como yo soy<br>Mi escritura es ordenada como yo soy<br>Mi escritura es ordenada como yo soy<br>Mi escritura es ordenada como yo so Níescritura es ordenada como yo soy<br>Míescritura es ordenada como yo soy<br>Míescritura es ordenada como yo soy<br>Míescritura es ordenada como yo soy<br>Míescritura es ordenada como yo soy<br>Míescritura es ordenada como yo so li escritura es ordenada como yo soy<br>Ai escritura es ordenada como yo soy<br>Mi escritura es ordenada como yo soy<br>Mi escritura es ordenada como yo soy<br>Mi escritura es ordenada como yo soy<br>Mi escritura es ordenada como yo soy li escritura es ordenada como yo soy<br>di escritura es ordenada como yo soy<br>Mi escritura es ordenada como yo soy<br>Mi escritura es ordenada como yo soy<br>Mi escritura es ordenada como yo soy<br>Mi escritura es ordenada como yo soy CAPITULO Ni escritura es ordenada como yo soy

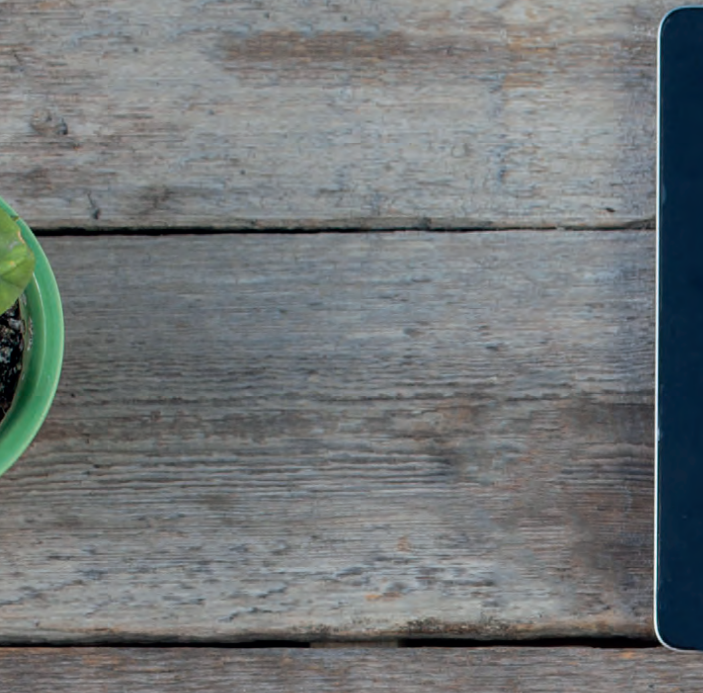

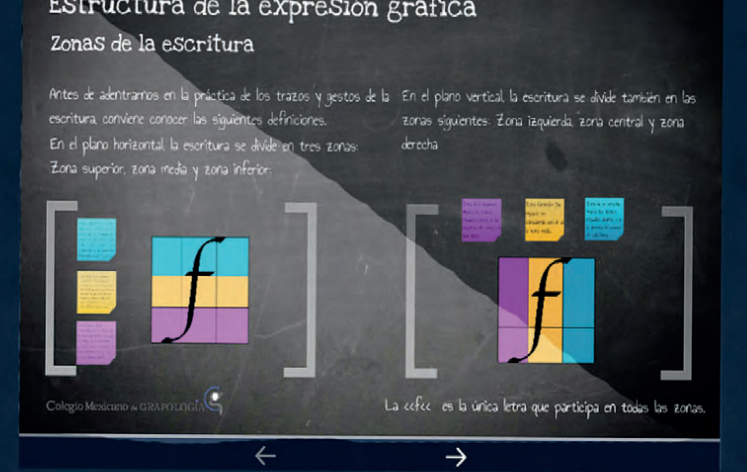

### Estructura de la expresión gráfica

#### **4.1 ¿Qué y para qué una página web?**

Comencemos explicando de manera breve qué es una página web. La palabra WEB es el término más comúnmente utilizado para referirse al World Wide Web que es la red mundial de páginas o documentos de texto entrelazados. Un archivo entrelazado es un documento que contiene enlaces a otros documentos o páginas de texto, donde se amplía o hay más información relacionada al documento inicial.

Por ello, mediante la WEB tanto la información de empresas, personas, como productos, servicios o simplemente información pueden estar disponibles a más de 900 millones de personas en todo el mundo.

A través de las páginas web, los clientes pueden buscar cómodamente desde la casa u oficina toda la información sobre lo que una empresa ofrece o vende. Esto representa ahorros considerables desde ambos puntos de vista, mostrando en todo momento una visión general y presentando la posibilidad de comprar mediante la página web, en especial a clientes potenciales que se encuentran en otras partes del mundo.

Con la WEB se pueden tener sistemas de consulta, servicios o centros de respuesta, donde todos los clientes puedan tener contacto directo, y de esta manera tener un control de personas interesadas, además de permitir dar un mejor trato al cliente. Actualmente las páginas web cuentan con sistemas de compras dentro de sí, enlaces directos a las redes sociales, así como sistema de subscriptores que permite mantener al usuario informado de todas las promociones.

Existe, sin embargo un inconveniente con la WEB: la competencia por la visibilidad y el alcance. Debido a la relativa facilidad de poseer una página propia o un blog personal (utilizando servicios gratuitos como Wordpress o Wix), además de lo accesibles que se han vuelto las herramientas de programación en los últimos años, cada vez más personas y empresas suben a la web sus servicios, productos e intereses. Esto resulta en la necesidad de resaltar y mantenerse visible, de utilizar los recursos visuales y de comunicación adecuados para mantener una relación recíproca y estable entre un creador de contenidos (llámese persona, empresa, etc.) y su receptor. Propiciar una buena comunicación es uno de los principios del diseño web, profesión que con apenas unas décadas de existir, se ha vuelto de vital importancia para el desarrollo social, económico, político y artístico actual.

*''Una empresa digital generará nuevos planteamientos corporativos en los que la frontera entre el mundo físico y el digital se difumina; plantea cuestiones sobre la estrategia, el liderazgo, la estructura, el talento, la financiación y otros aspectos que tienen que ver con la organización. Este cambio será impulsado, entre muchos otros factores, principalmente por la manera en que las personas, empresas y cosas se comunican, negocian y hacen transacciones entre sí.*

*Las pymes deberán tomar cartas en el asunto; de no hacerlo serán incapaces de participar en las nuevas oportunidades de negocio, ya que serán distintas de las actuales. Así que hoy es indispensable que usen la tecnología no sólo para mejorar sus procesos internos, sino también para fomentar el crecimiento'' 10*

#### **4.2 Breve repaso del diseño web**

Hablar del diseño web nos remonta también a sus orígenes. En los años 70, cuando la WEB aún no existía e Internet funcionaba sólo para intercambiar información entre facultades, laboratorios, dependencias del gobierno y militares, las interfaces eran básicas, limitadas al texto, la necesidad de comunicación iba en relación al contenido, no a la forma, por lo tanto las fuentes eran digitales y pixeladas, regularmente blancas, amarillas o verdes, para contrastar con los fondos negros o azules de las pantallas. Entonces, no existía el diseño web como tal, eran los investigadores e ingenieros (adaptados a la tecnología de esos años) los encargados de diseñar las interfaces que se utilizaban.

Fue hasta los años 90 que el primer servidor web fue puesto en línea y que el primer navegador comercial, Mosaic, permitió al grueso de la población con la tecnología necesaria, acceder a los contenidos publicados en línea. Fue diseñado por Marc Andeesen y Eric Bina, y corría originalmente en el sistema Unix. En 1994 Mosaic fue instalado como navegador web predeterminado en los sistemas operativos Mac, Windows y Amiga OS de los ordenadores de escritorio comerciales.

Durante la década de los 90, las personas sólo podían acceder a internet mediante líneas telefónicas, los archivos se veían en lenguaje de hipertexto HTML y sólo se encontraban disponibles para todo aquel que se conectara y mantuviera en línea. Los primeros sitios web lucían una gran cantidad de texto, tenían colores limitados y gráficos en disposición lineal solamente; a estos sitios se les conoce como de primera generación. Las versiones de HTML de primera generación estaban pensadas para la comunicación de contenidos funcionales y no tanto para el entretenimiento, como en la actualidad se hace, la velocidad de la conexión y la potencia de los ordenadores apenas daba para cargar imágenes.

*"El concepto de hipertexto fue creado por Ted Nelson en los años 60, pero fue usado sólo varias décadas después. Desde la década de 1980, Tim Berners-Lee propuso un proyecto basado en el hipertexto, luego desde el 89 estuvo tratando de lanzar la propuesta de la Internet y utilizó lenguaje de codificación de hipertexto o HTML, creando la primera página web en 1991 con un computador Next junto con el primer navegador al que llamó httpd (HyperText Transfer Protocol Daemon). Allí los visitantes podían aprender sobre el proyecto, aprender sobre el hipertexto y también podían encontrar en el portal detalles técnicos para crear una página web, también se encontraban consejos para buscar información en la web, ya que en ese entonces no existían los buscadores. La World Wide Web WWW nació en 1994. El HTML era la única forma de codificación para el diseño web en ese entonces y tampoco había mucha libertad a la hora de diseñar páginas web". 11*

<sup>10</sup> Blue coat, 2015/04/03, Las pymes enfrentan su transformación digital, Forbes México http://www.forbes.com.mx

 Forero, Jorge, 2013/04/19, Historia de Internet y del diseño web, Blog Diseño Web. http://www.dweb3d.com/blog/diseno-web/historia-del-diseno-web.html *<sup>11</sup>* 45

Esta oleada de aprendizaje, trajo consigo nuevos desarrolladores y diseñadores que no tardaron en modificar el código HTML agregándole fragmentos de su autoría, acto que extendió la primera versión del lenguaje de hipertexto, surgiendo así el HTML 2. El HTML 2 tenía una conexión más rápida (facilitada también por la creciente tecnología de los ordenadores), y permitía la carga de gráficos de mayor calidad. Esto representó la entrada del diseño gráfico a la web, puesto que se comenzaron a reemplazar los textos por íconos, las pantallas vacías por imágenes de fondo, las cabeceras por banners, se comenzaron a utilizar botones y a jerarquizar la información con menús y listados. Aparecieron también las tarjetas gráficas y los monitores con mejor resolución, trayendo consigo una notable mejoría en los diseños y el presagio de convertir a la web en un espacio de entretenimiento.

Sin embargo, no es sino hasta la llegada del HTML 3 que se establecen las bases de lo que se convertiría en el estándar del diseño web actual: surgen el formato GIF y Flash, lo que incorpora las animaciones a las páginas web, moviendo la tendencia de lo estático a lo dinámico; también mejoran los gráficos y aumenta la cantidad de información que puede soportar una página. Esto propició cierta libertad creativa a la hora de diseñar para web, creándose así diseños específicos en función de la página, apareciendo las páginas de publicidad y la venta de productos y servicios.

Actualmente, nos encontramos en la quinta versión de HTML, que soporta una gran variedad de lenguajes de programación, haciendo más sencillo y versátil el desarrollo. HTML 5 permite la veloz transmisión de datos, sin importar si el formato es vídeo, audio, imagen o texto. HTML 5, además, incrementa las opciones y características orientadas a la interacción entre usuario y contenido, volviendo a cambiar el paradigma de la web: de dinámica a interactiva.

La absoluta ascensión del Smartphone como dispositivo electrónico por excelencia, ha provocado que el diseño web cambie de manera radical en la última década. Comenzaron a diseñarse versiones móviles y versiones de escritorio, presentándose (en un principio), problemas serios a la hora de promover el contenido en distintos dispositivos; sin embargo, muy pronto surgió el diseño adaptativo, una tendencia de diseño web propuesta por Ethan Marcotte en el 2008 cuyos principios se basan en un único diseño que se adapte a todos los dispositivos desde el cual se visualice. Este diseño es el que actualmente predomina y es también el favorito de muchas empresas y personas, debido a su versatilidad y funcionalidad.

#### **4.3 Antecedentes del CMGC: Página Web**

Antes de la intervención de Grafonet, el Colegio Mexicano de Grafología ya contaba con una página web. A continuación se presenta el análisis que se hizo de la misma previo a su remodelación:

La página estaba dividida por las secciones:

-Inicio -Nosotros -Servicios -Diplomado -Multimedia -Curso en línea -Contacto

Casa sección contaba con información e imágenes referentes al tema. Junto a los botones que redireccionaban a las redes sociales.

#### **Inicio**

En el Inicio se encontraban, mediante un slider, imágenes de los próximos cursos, tanto presenciales como en línea. Enlaces directos a las secciones con un texto introductorio. Además de un recuadro que enlazaba con Facebook, mostrando la última actualización.

Regularmente, en una página web, la sección de Inicio es la menos cargada de información, puesto que funge de umbral para el resto de secciones; su función es parecida a la de una sala de estar, comunica al usuario con las habitaciones pero haciendo placentera su estancia. Es también la carta de presentación, muestra la identidad visual de la empresa o la persona y comunica sus intenciones, todo de manera estética.

En la sección de Inicio de la página web del CMGC el primer inconveniente encontrado fue la cantidad de información presentada, sobretodo textual, resultó evidente que no fue concebida como un proyecto de diseño desde un inicio, sino que fue siendo construída según las necesidades que se iban presentando.

La saturación de elementos también afectaba a la composición visual. Por ejemplo, el uso del slider resultaba poco práctico y sus animaciones en lugar de provocar un dinamismo estancaban la lectura, ya que sobraban.

El menú suele colocarse en la parte superior de la pantalla o a los lados, cosa que fue respetada en la página, sin embargo cada sección contaba con su propia retícula (de color azul), separando de forma tajante la relación entre secciones; además, debajo del slider, aparecían réplicas de las secciones del menú, con una leyenda de "más", elementos innesesarios que sólo dificultaban la lectura.

Debajo de las réplicas de sección, se encontraba un apartado que mostraba la última publicación del Facebook del colegio y un banner de la misma, elementos que evidencían las funciones por defecto que el servicio de páginas web Wix ofrece, usarlas, desafortunadamente, restan formalidad a la página.

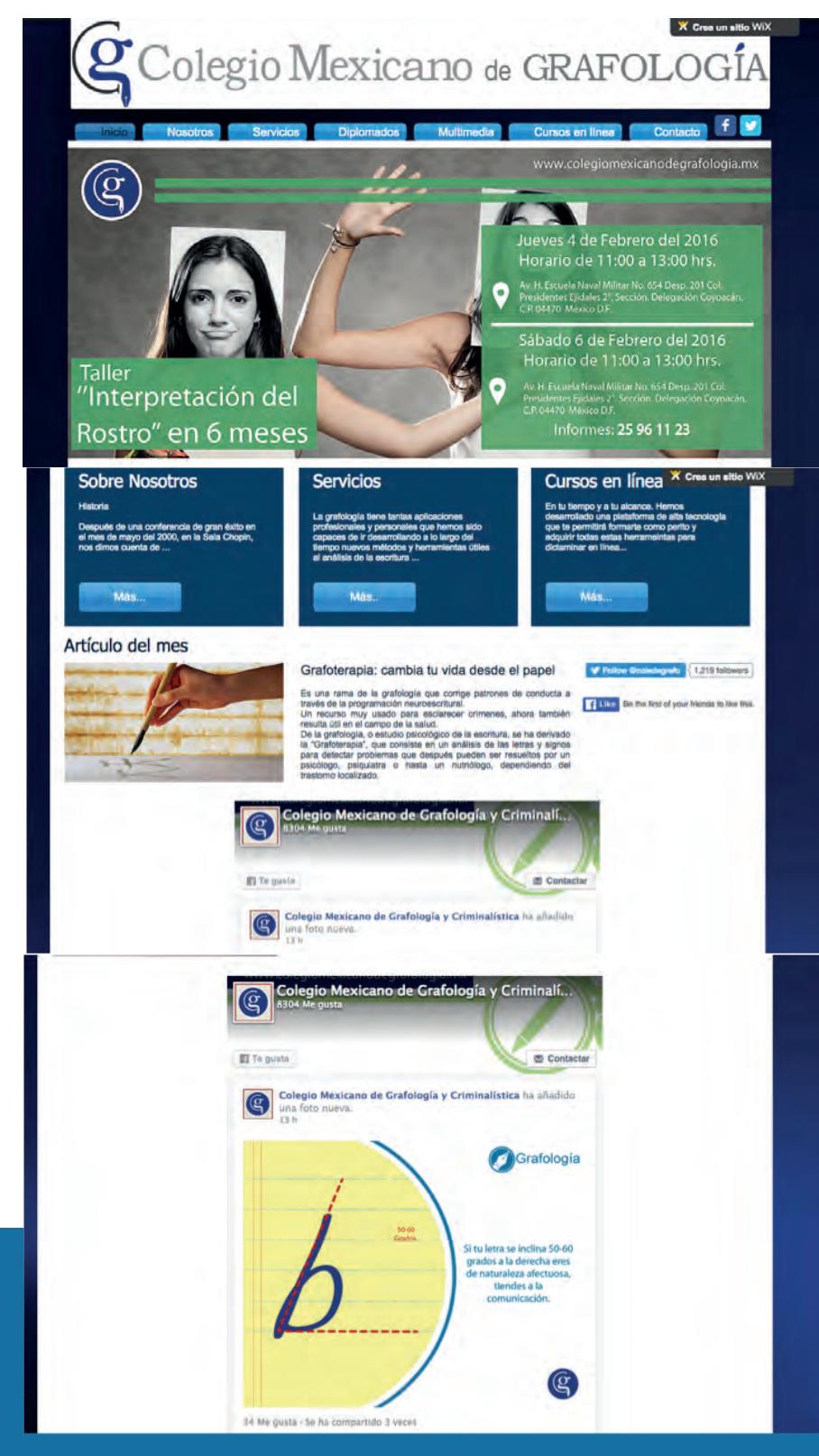

#### **Nosotros**

En la sección de "Nosotros", se encontraba la presentación del colegio, así como la historia, docentes del plantel, misión y visión, con algunas imágenes como referente.

Los problemas en esta sección no se debieron a la cantidad de información, sino en cómo los distintos elementos funcionaban entre sí. Las imágenes encontradas en esta sección, como la mayoría del resto de la página, no tenían un tamaño balanceado en relación al texto, lo que provocaba un contraste involuntario entre ambos elementos. Se presumían, además, de baja calidad, siendo ilustraciones genéricas, dando la impresión de que su presencia era obligada.

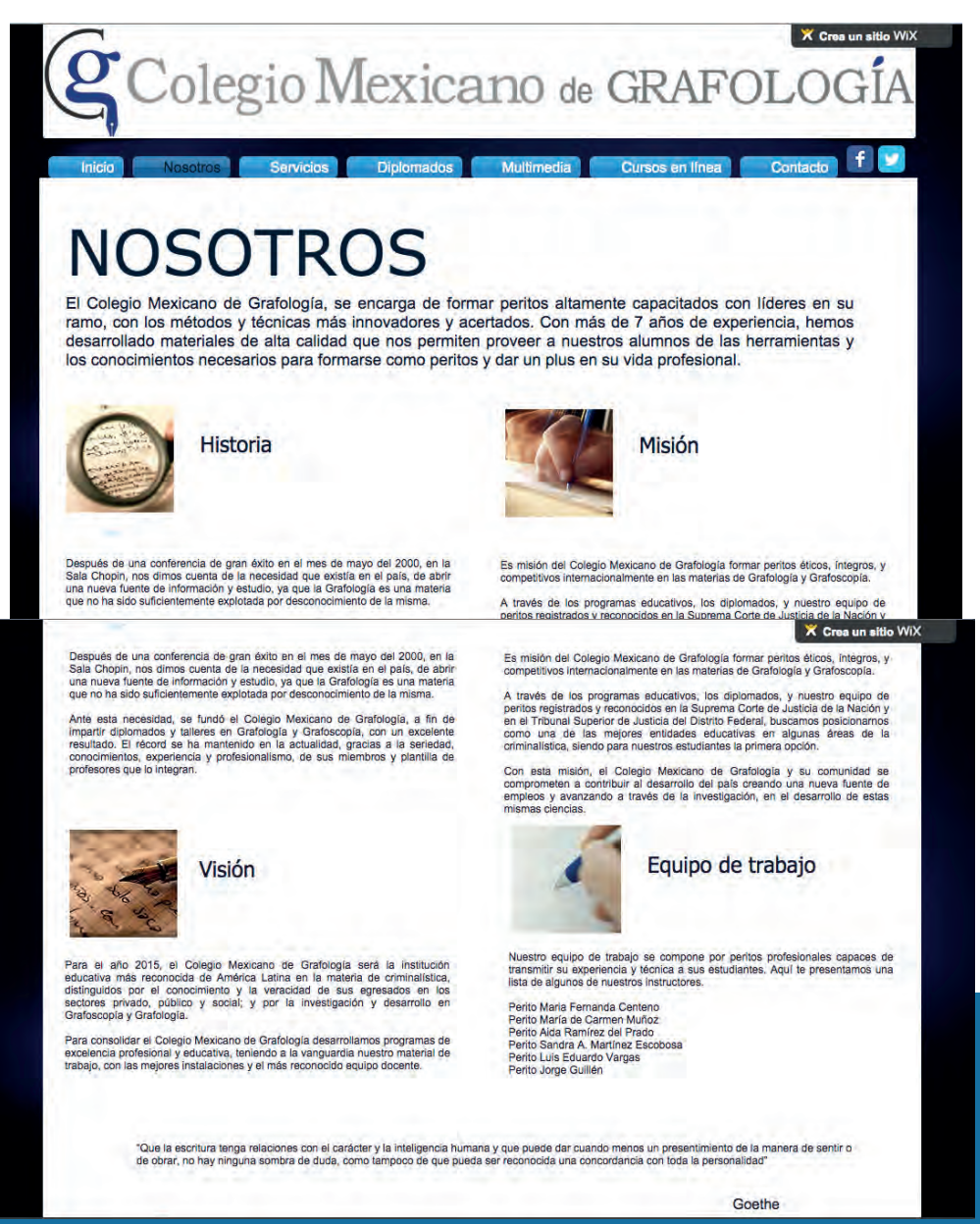

#### **Servicios**

En la sección de servicios se encontraban cuatro imágenes representantivas de la grafologia; abajo, un listado de los servicios con una breve descripción, al pulsar en cualesquiera de ellos, la página redireccionaba al servicio requerido.

En esta sección se apreció que el texto parecía como una involuntaria explicación, mientras que las imágenes eran de una calidad baja y se mostraban como genéricas, lo que menoscababa la calidad y seriedad de la página.

También se contaba con una frase representativa de la grafología, sin embargo esta se colocaba de manera que no resaltaba, su contenido era plano y no generaba ningún interés.

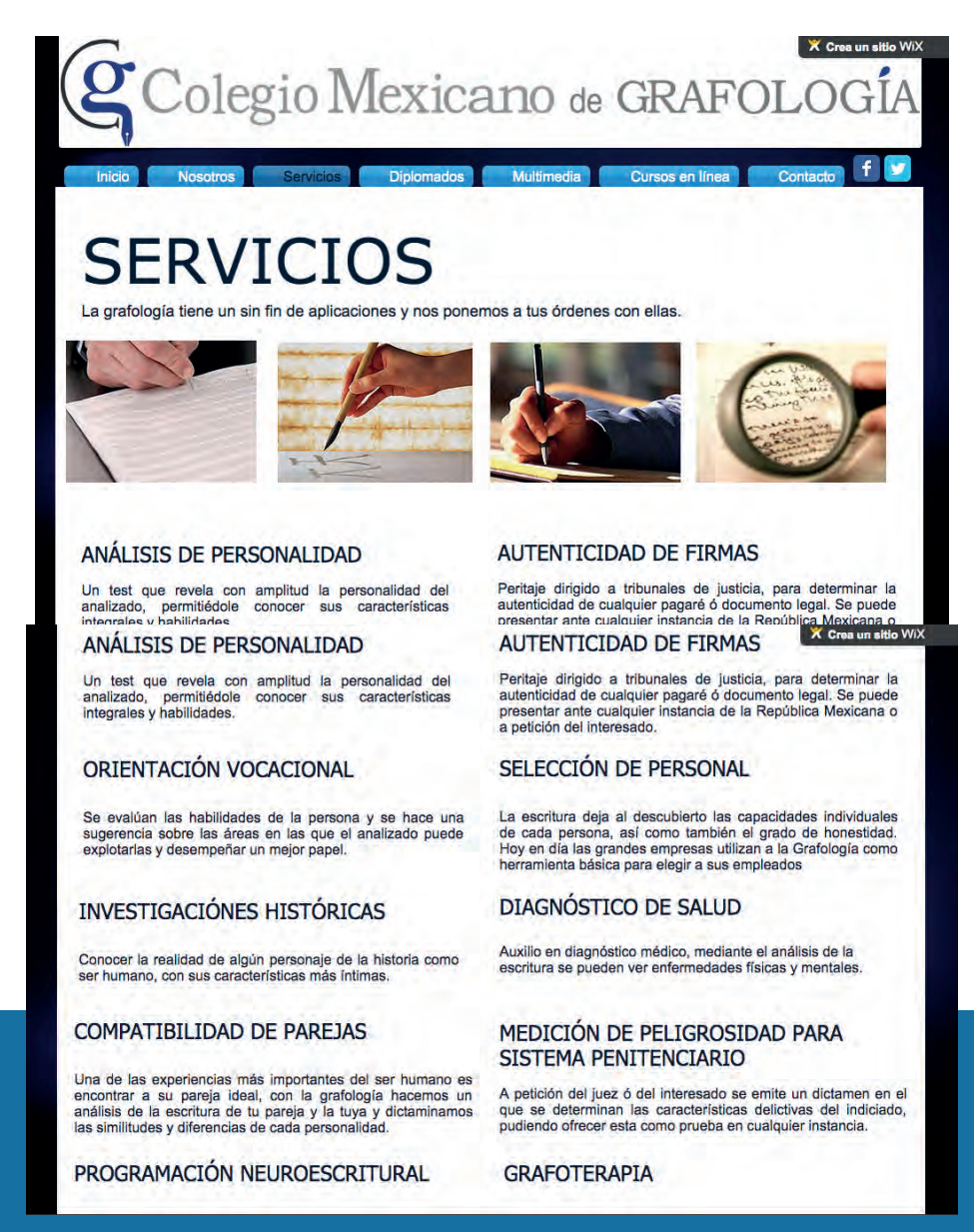

#### **Diplomado**

En la sección de diplomados, con imágenes ilustrativas, se presentaban cada uno de los cursos y diplomados impartidos en el colegio.

Esta sección presentaba la misma problemática con los textos e imágenes que la sección anterior.

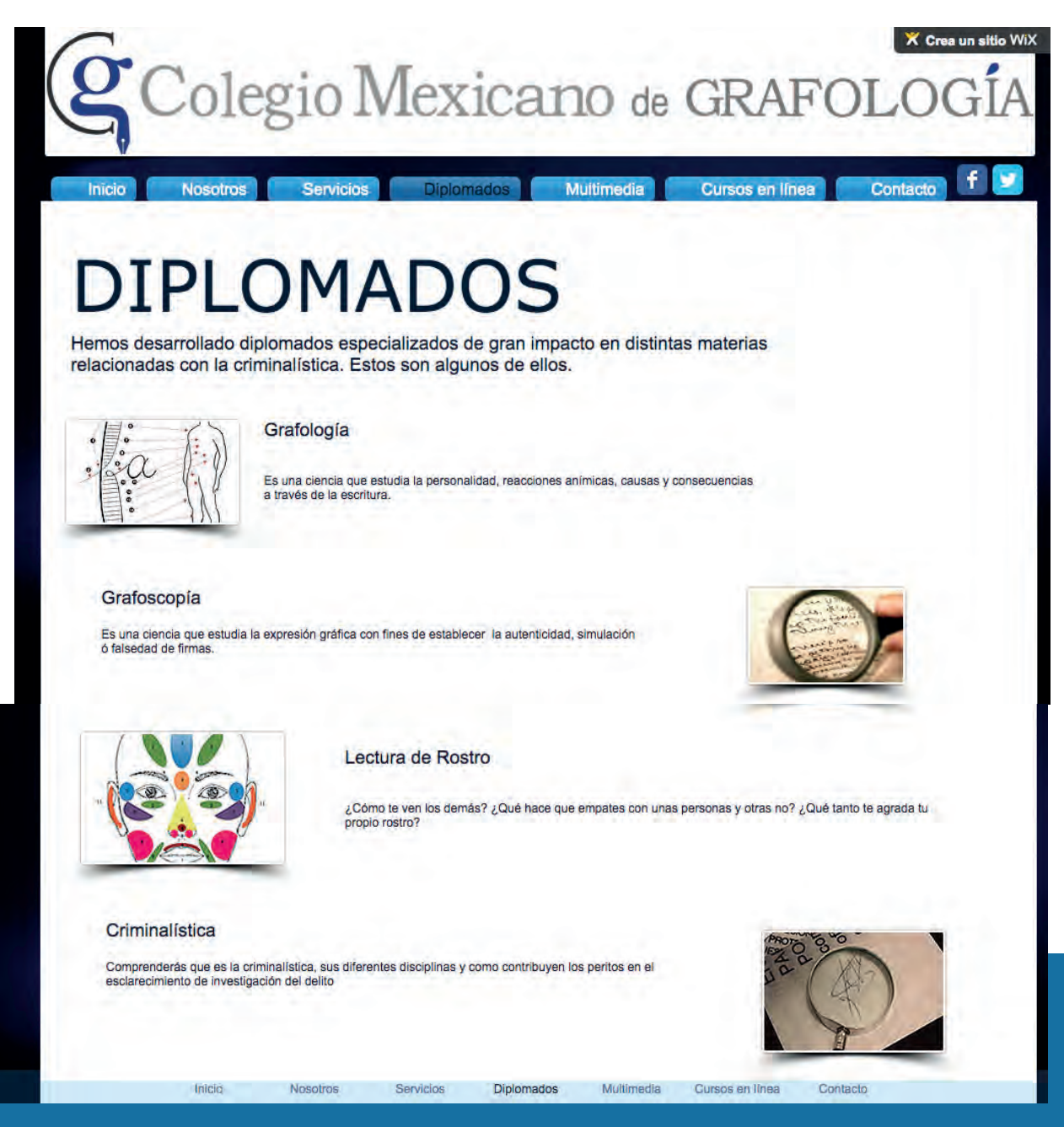

#### **Multimedia**

En la sección de "Multimedia" se encontraban algunos materiales con los que el usuario podía ver ejemplos aplicados de grafología y la plataforma del curso en línea.

Estos interactivos contaban con fondos complicados que imposibilitaban la lectura y comprensión del texto. Su estética de post-it era interesante, sin embargo no imprimía la sensación de construcción de conocimiento, sino de acumulación y ensamblaje. Esto podía corregirse cambiando la fuente, disminuyendo la cantidad de información textual y creando un banco de imágenes apropiado. Pinterest es un excelente ejemplo de cómo hacer funcionar este tipo de interfaces.

El título y el contenido no tenían jerarquia, provocando que el usuario no supiera cuál era la debida dirección de la lectura.

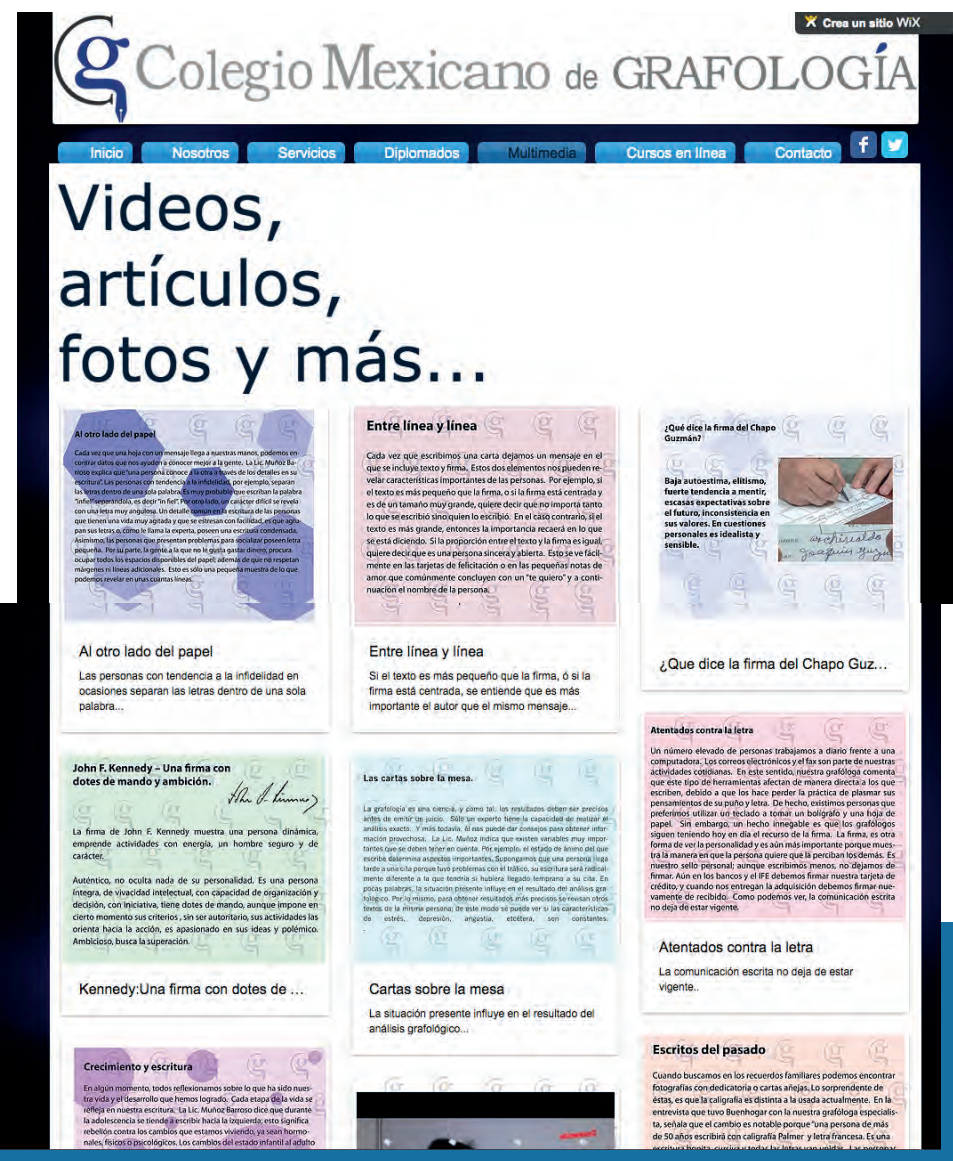

#### **Curso en línea**

En este apartado se daba una breve presentación a los cursos y se enlazaba directamente a los mismos.

La sección de "Cursos en Línea" presentaba el problema de contrastar y no pertenecer a la línea estética que seguían el resto de secciones.

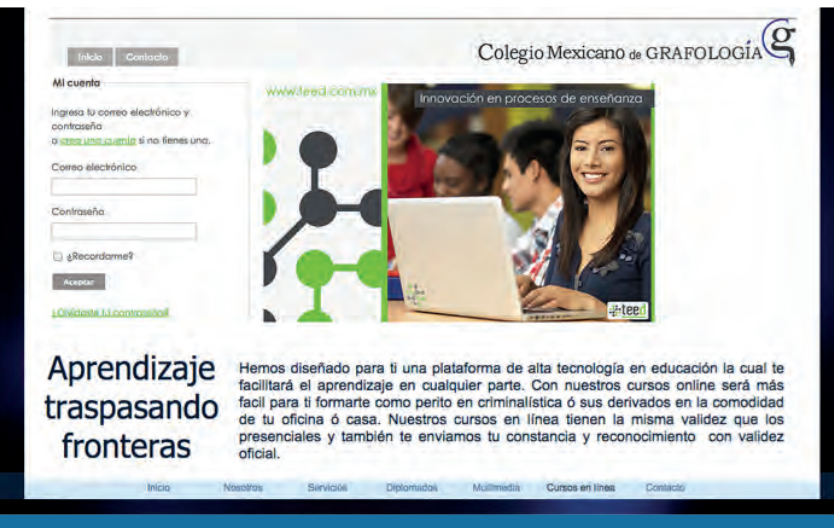

Capturas de pantalla de la página web anterior

#### **Contacto**

En el "Contacto" se mostraban un formulario de contacto, el mapa del lugar y las direcciones de todos los planteles disponibles.

Quizá el único problema de esta sección fue la estructura que se le dio a la información: genérica sin un acomodo ni sentido de composición.

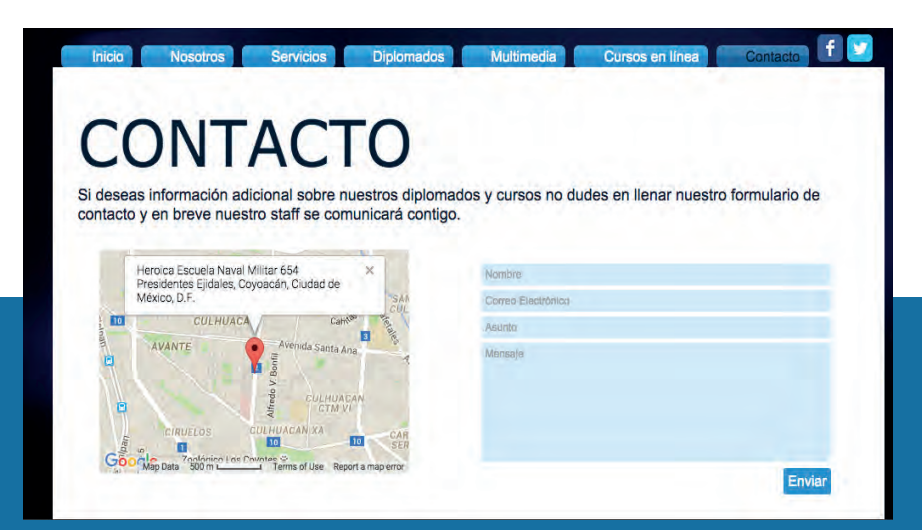

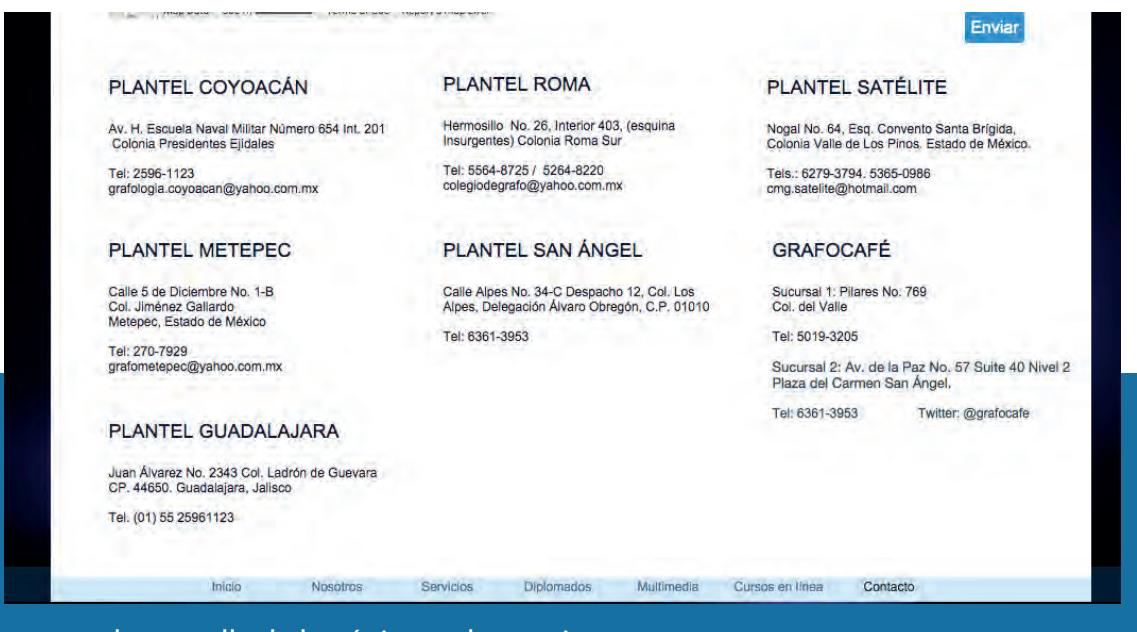

Capturas de pantalla de la página web anterior

#### **Análisis Gráfico**

La paleta de colores de la página web era fría, imperando algunos azules y el blanco. Lo que emitía poco contraste y una composición floja, siendo débiles los colores, por tanto no resultaba ni interesante, ni formal ni comunicaba lo que se esperaba.

La fuente del imagotipo era de color gris lo que hacía que perdiera protagonismo ante el resto de elementos, además estaba compuesta por una mezcla de varias fuentes, dando una apariencia saturada y poco profesional.

Era demasiado evidente que la página había sido trabajada sobre una plantilla de Wix.

Alcance de la antigua página: Durante el tiempo que estuvo en funcionamiento Julio del 2012 – diciembre del 2015 La página proporcionó 315 mensajes de solicitud de informes de los cursos.

#### **4.4 Propuestas de diseño para la página web del CMGC.**

Con el anterior análisis, podemos notar que la página web no funcionaba de la forma esperada, tenía poco atractivo y no permitía crear una relación cercana con los usuarios.

El colegio Mexicano de Grafología y Criminalística contaba con el servicio de pagina web de la plataforma Wix y se pedía que se construyera la nueva página en esta plataforma, por lo que las propuestas de organización y diseño estuvieron sujetas a las posibilidades de la misma, debido a ello, no se trabajó con programación. El reto, sin embargo, fue crear una página profesional y con contenido de alta calidad que no revelase su procedencia.

Tras el análisis, se crearon las siguientes propuestas para la renovación:

1.Cambiar el diseño integral de la página.

2.Mejorar la descripción e imágenes de todos los cursos disponibles.

3.Permitir la compra de los cursos en línea mediante la página web.

4.Cambiar la fuente y hacer mejoras en el imagotipo, permitiendo una mejor unificación.

5.Permitir al usuario subscribirse a la página web, para de esta manera poder recibir promociones e información nueva del colegio.

6.Proporcionar imágenes a la página y evitar la extracción de imágenes de Internet con copyright.

Tras la junta inicial, se aceptaron todas las propuestas.

#### **1. Cambio del diseño integral de la página.**

El colegio quería conservar el color de la página y del isotipo, se propuso un color que diera complemento al azul del colegio cambiando el resto de colores iniciales.

#### PROPUESTAS DE COLOR

El colegio pidió que se considerara utilizar colores que resultaran frescos, joviales y formales. Fueron propuestas las siguientes combinaciones:

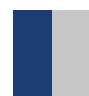

Azul (#25366F) y gris (#D0D0CF): la combinación de azul y gris con efecto plata tenía la intención de lucir estéticamente formal y elegante, siendo a la vez una composición llamativa y brillante.

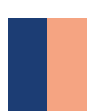

Azul (#25366F) y salmón (#F4A886): el azul es referente universal de conocimiento, es, a la vez, un tono fuerte; la intención de combinarlo con salmón fue para dar armonía y contraste entre colores de naturaleza complementaria.

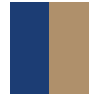

Azul (#25366F) y dorado pálido (#BA986D): se optó por combinar el color dorado con el azul pues está relacionado emociones enhiestas y formales, además imprime atemporalidad.

Tras la revisión, se seleccionó el color dorado como complemento del azul.

Se optó por cambiar la organización de la página, de manera que ahora está presentada en un scroll vertical en lugar del diseño horizontal que se tenía antes, esto para ser más coherentes con el diseño adaptativo propio de la plataforma Wix, permitiendo la visualización del contenido en los distintos dispositivos.

Posteriormente, se decidió reducir el número de secciones y reestructurar la información quedando finalmente con sólo cuatro secciones:

-INICIO -DIPLOMADOS -PROMOCIONES -CURSOS

#### **INICIO**

Despejando la gran cantidad de elementos presentes en la sección de Inicio original, se optó por utilizar una imagen que representara al CMGC. Esta aparece de primera vista. La imagen original (Mockup) se compró en línea y fue editada para adaptarse al mensaje del colegio.

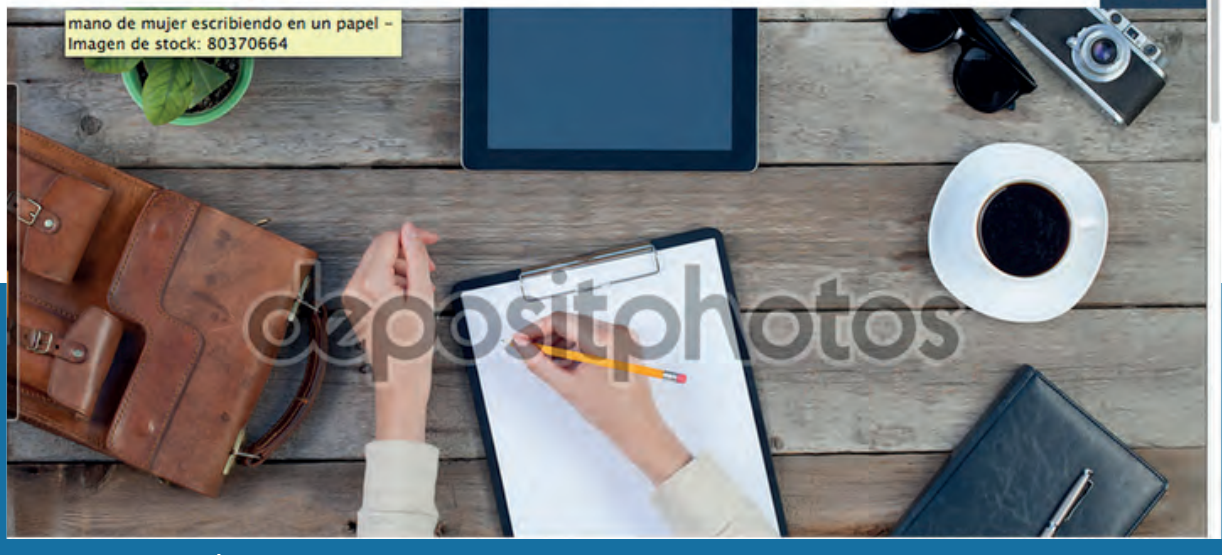

Imagen original

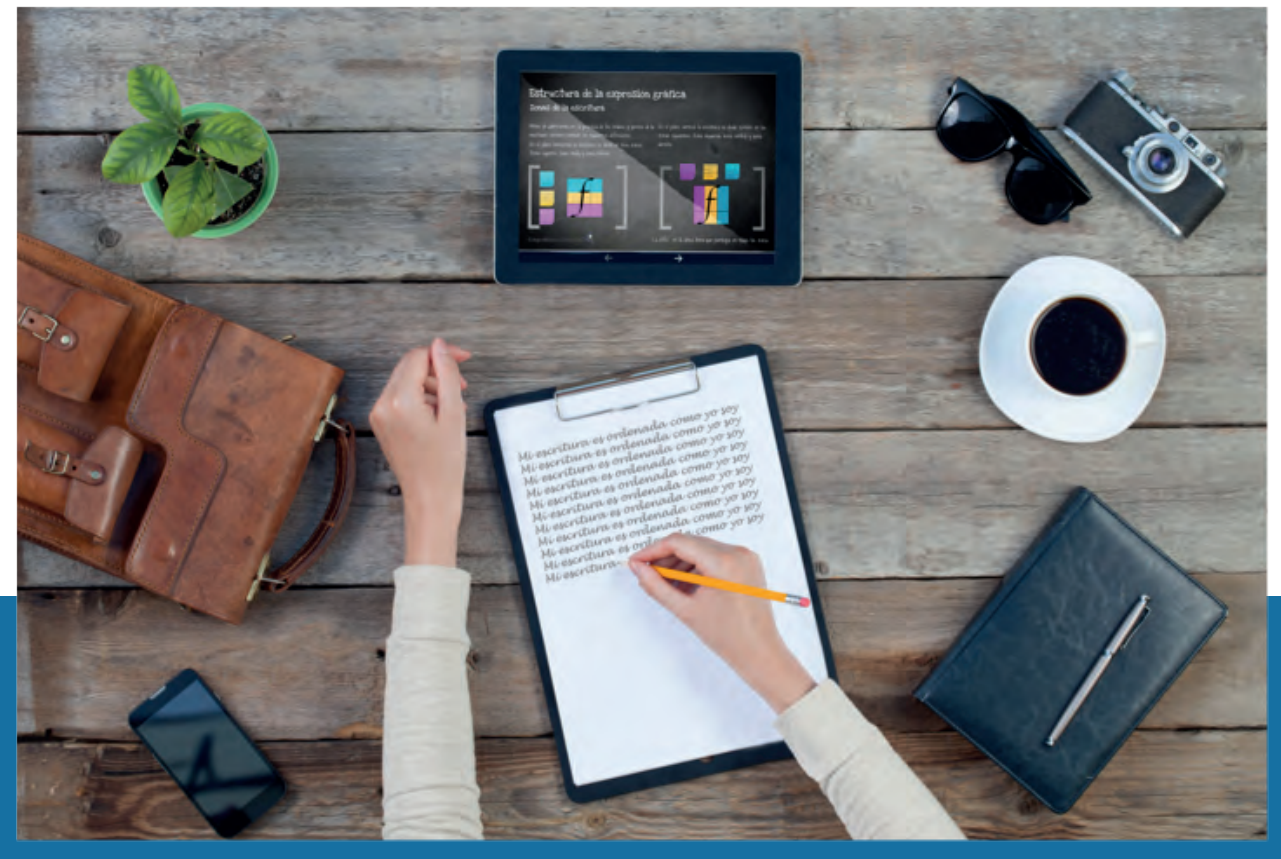

Imagen editada de acuerdo a la imagen del colegio

Ya que la nueva oferta del colegio son los cursos en línea, se tomó como referencia esto y se agregó uno de los interactivos del curso a la tableta que aparece en la imagen.

También se puede notar en el renglón que la persona está escribiendo, una parte de la terapia escritural que ofrece el colegio.

Estos pequeños añadidos son sutiles para no saturar al usuario. Fueron agregados elementos típicos de la vida contemporánea, como son la cámara digital o la mochila, dando a entender que la grafología puede integrarse a tu vida, complementarla y mejorarla.

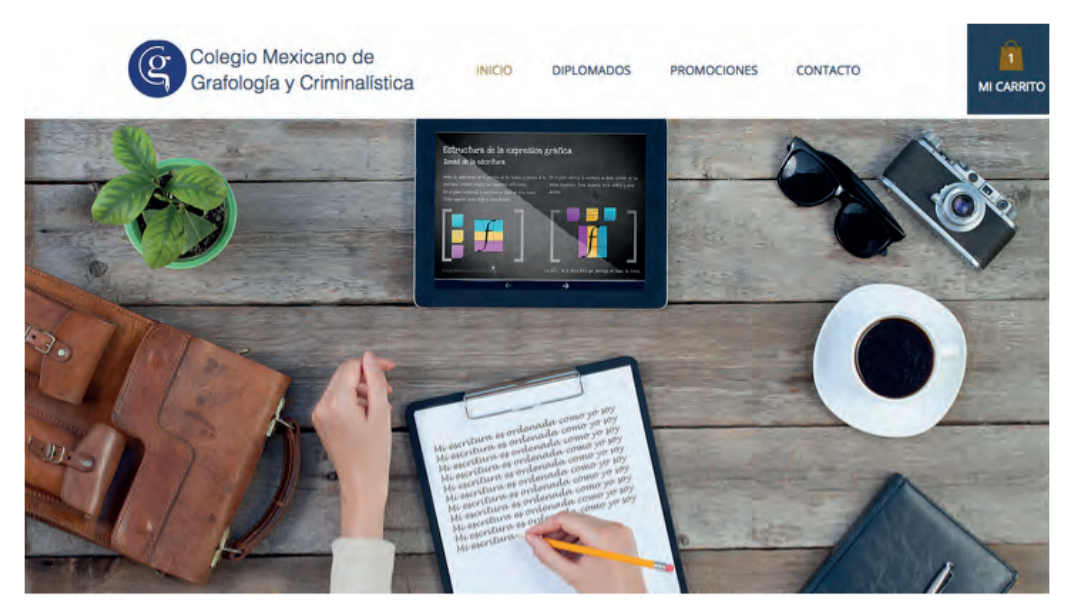

A continuación, se encuentran tres imágenes, los íconos de cada uno de los diplomados más importantes del colegio, y abajo de estos un botón que direcciona a la página con todos los diplomados disponibles y sus características.

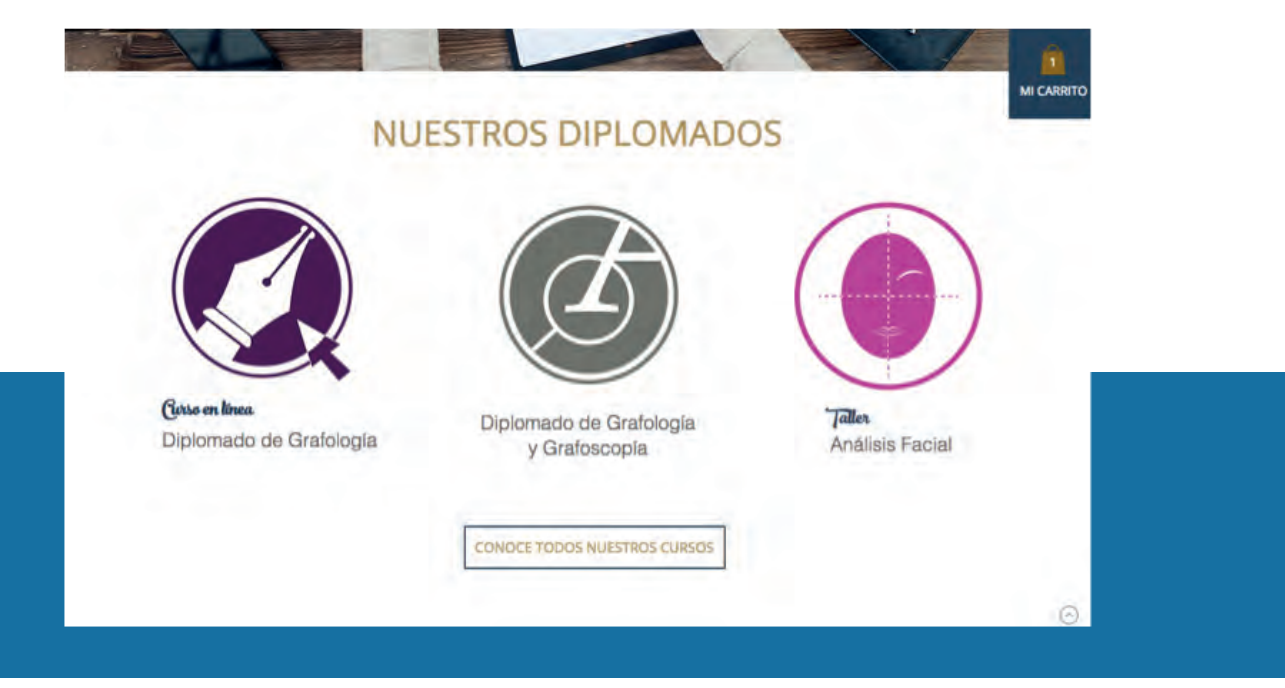

Al pasar el botón se encuentra una franja azul, que contiene una frase de Goethe, esta frase fue seleccionada por su gran relación con la grafología.

Al bajar la página, el siguiente elemento visible es el apartado de NOSOTROS, aquí se encuentra una breve descripción del CMGC, se decidió eliminar toda la información innecesaria que había en la versión anterior, más abajo existe un enlace que conecta con la sección de contacto para obtener información detallada.

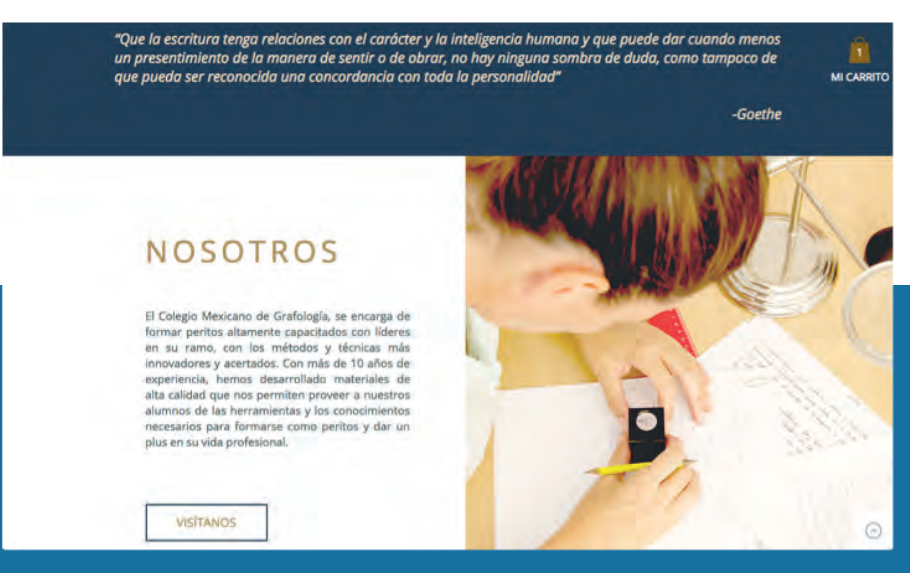

#### **SERVICIOS**

Aquí se pueden encontrar enlistados los servicios que ofrece el colegio y al final un botón con enlace directo a otra página en donde se detallan la descripción de los mismos con una imagen referencial.

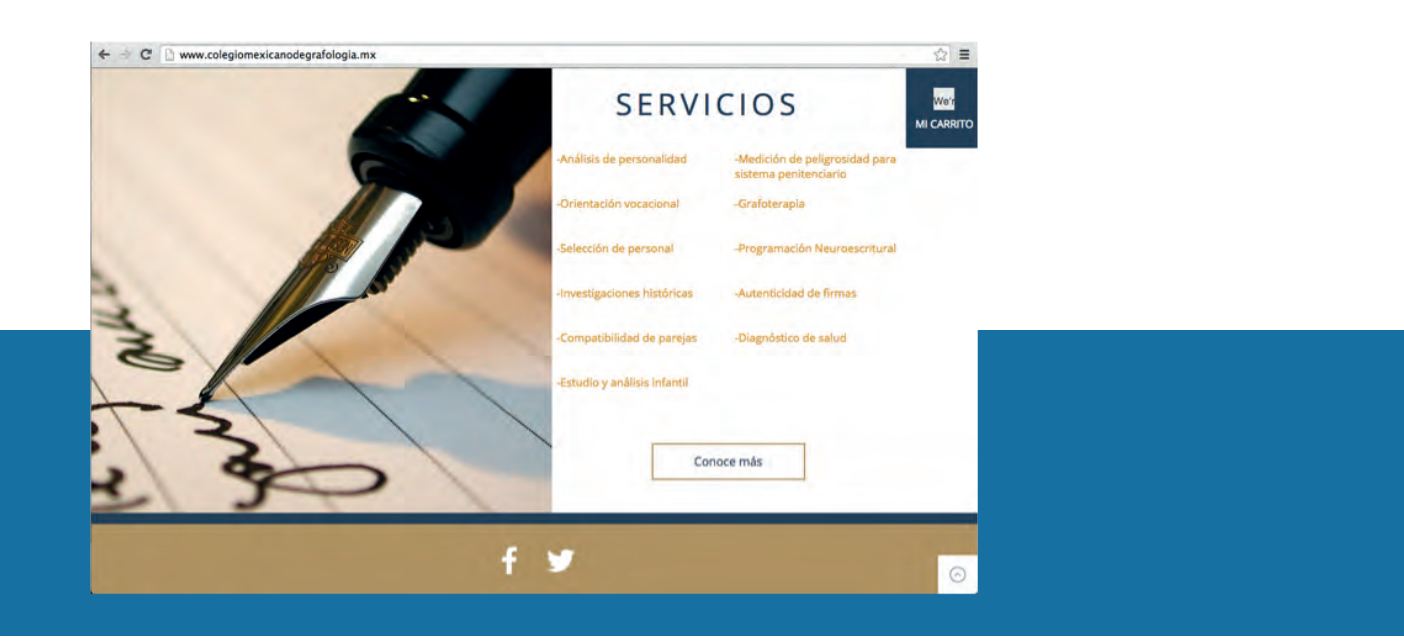

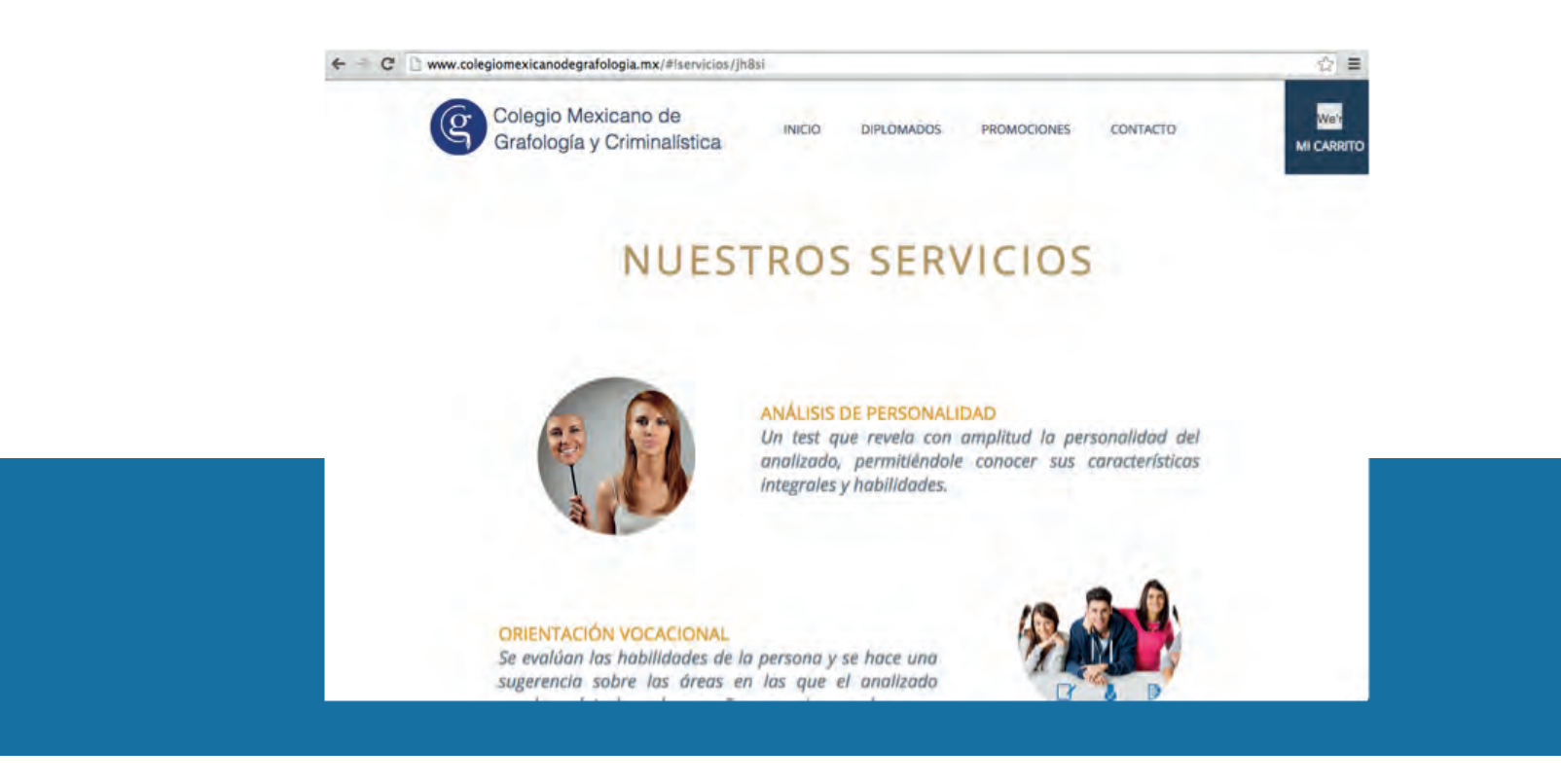

En el extremo inferior se encuentra una franja dividida en dos secciones, repetida en todas las páginas; la primera parte contiene los enlaces a las redes disponibles: Facebook y Twitter, la segunda parte muestra una caja que permite al usuario inscribirse para recibir la información del colegio, registrando solamente un correo electrónico.

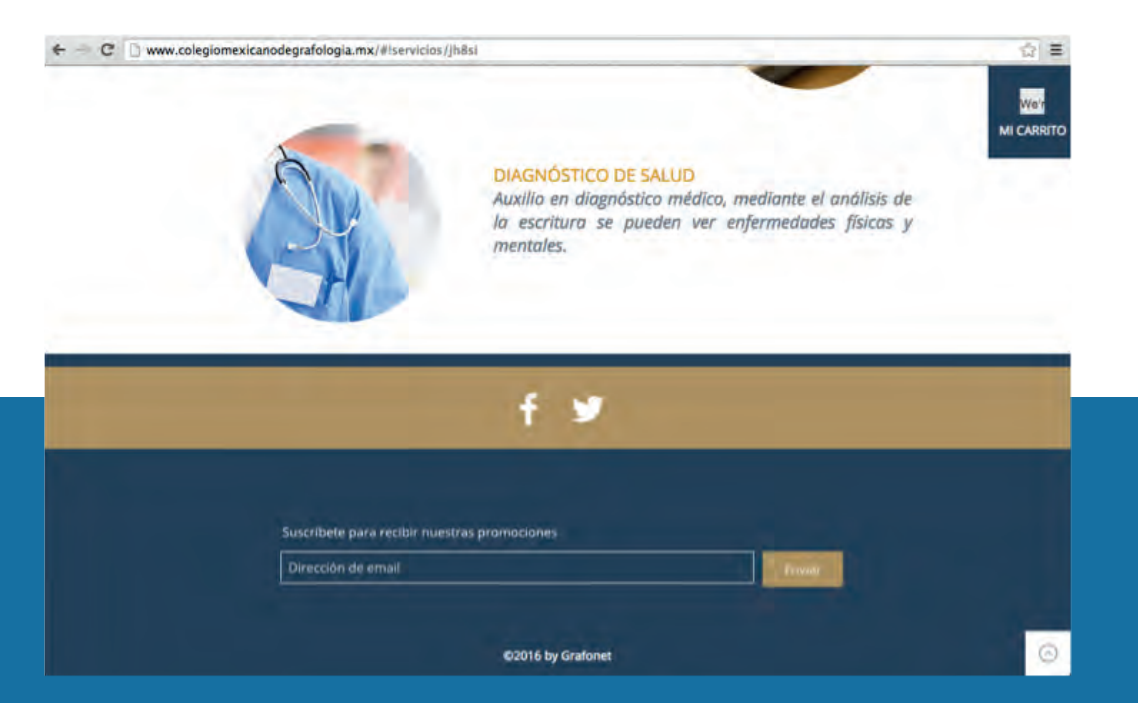

59

#### **DIPLOMADOS**

En la página de diplomados se encuentran cinco íconos que representan cada uno de los diplomados del colegio, con su nombre y costo. Al cliquear cada uno de los íconos, se redirecciona a una página que permite conocer los detalles de cada diplomado.

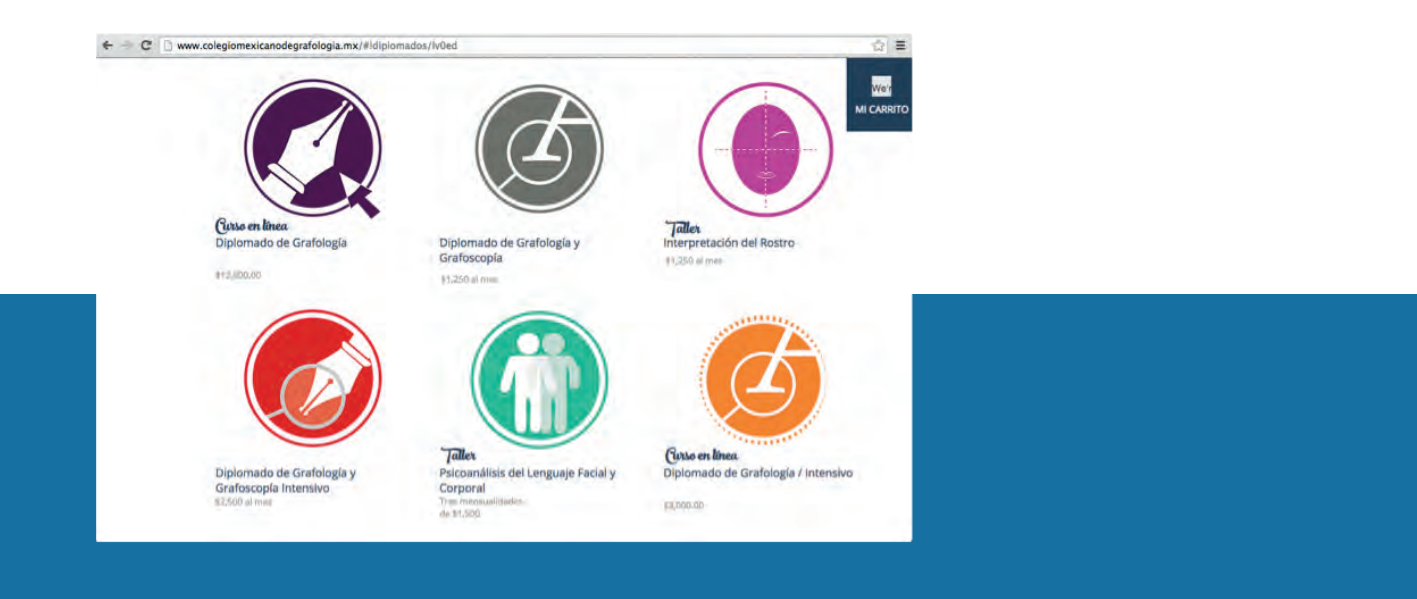

La información de cada diplomado fue separada de la siguiente forma:

- -Presentación del curso
- -De qué trata el curso, salidas de empleo
- -Información del curso
- -Requisitos, duración del curso, técnica didáctica
- -Formas de pago
- -Preguntas frecuentes y políticas de reembolso

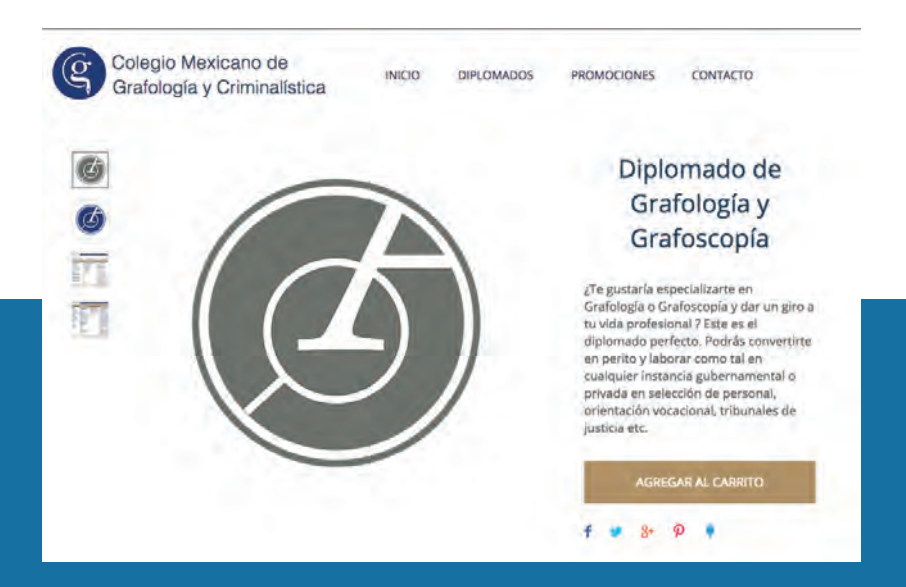

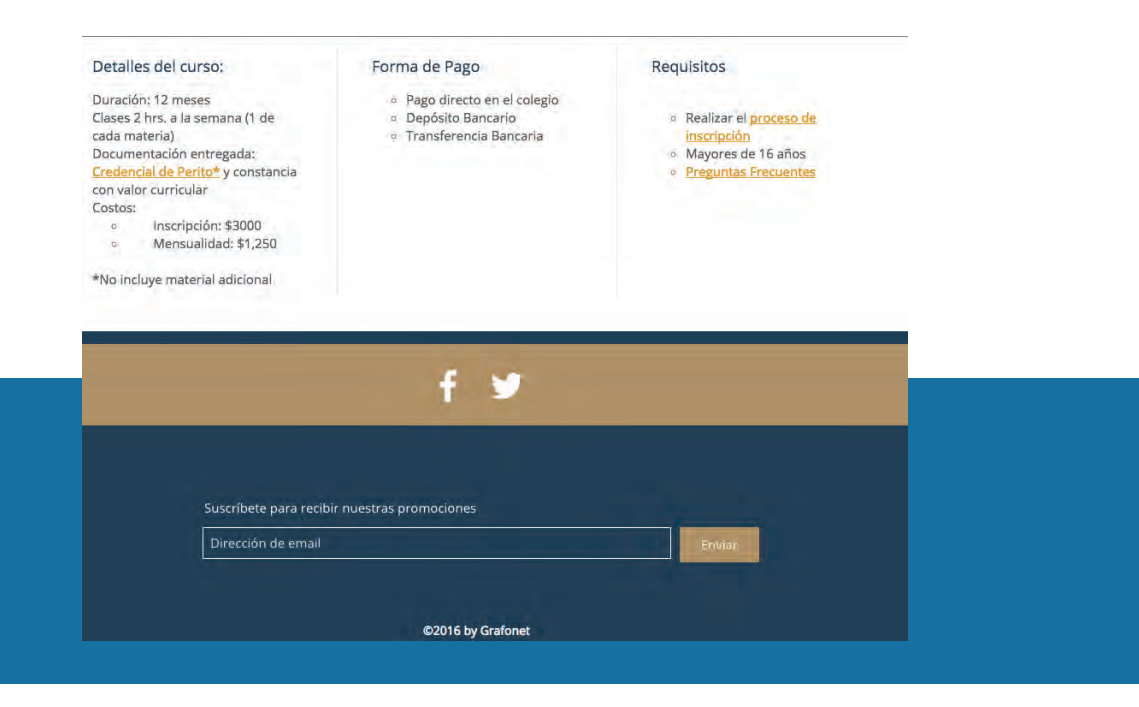

#### **PROMOCIONES**

En esta sección aparece un recuadro que muestra calendarizados los cursos que recién han comenzado y aquellos que están por empezar. Si se hace clic en cada sección se abre otro link que muestra la información de cada curso por iniciar.

Estos anuncios son primero enviados a los subscriptores mediante ShoutOut, servicio que ofrece la plataforma Wix.

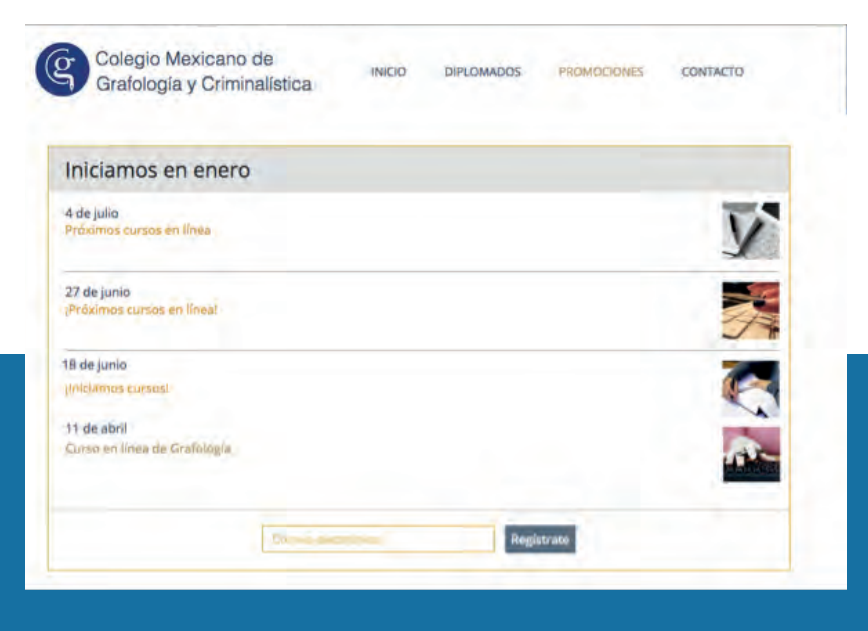

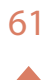

#### **CONTACTO**

Como su nombre lo indica, aquí se puede encontrar la dirección de todos los planteles, así como el mapa del colegio, además de un formulario que permite a cada usuario enviar un mensaje y proporcionar un mail donde será respondido.

Tanto las imágenes principales como las secundarias fueron compradas a través de bancos de imágenes y se tienen los permisos para usarse.

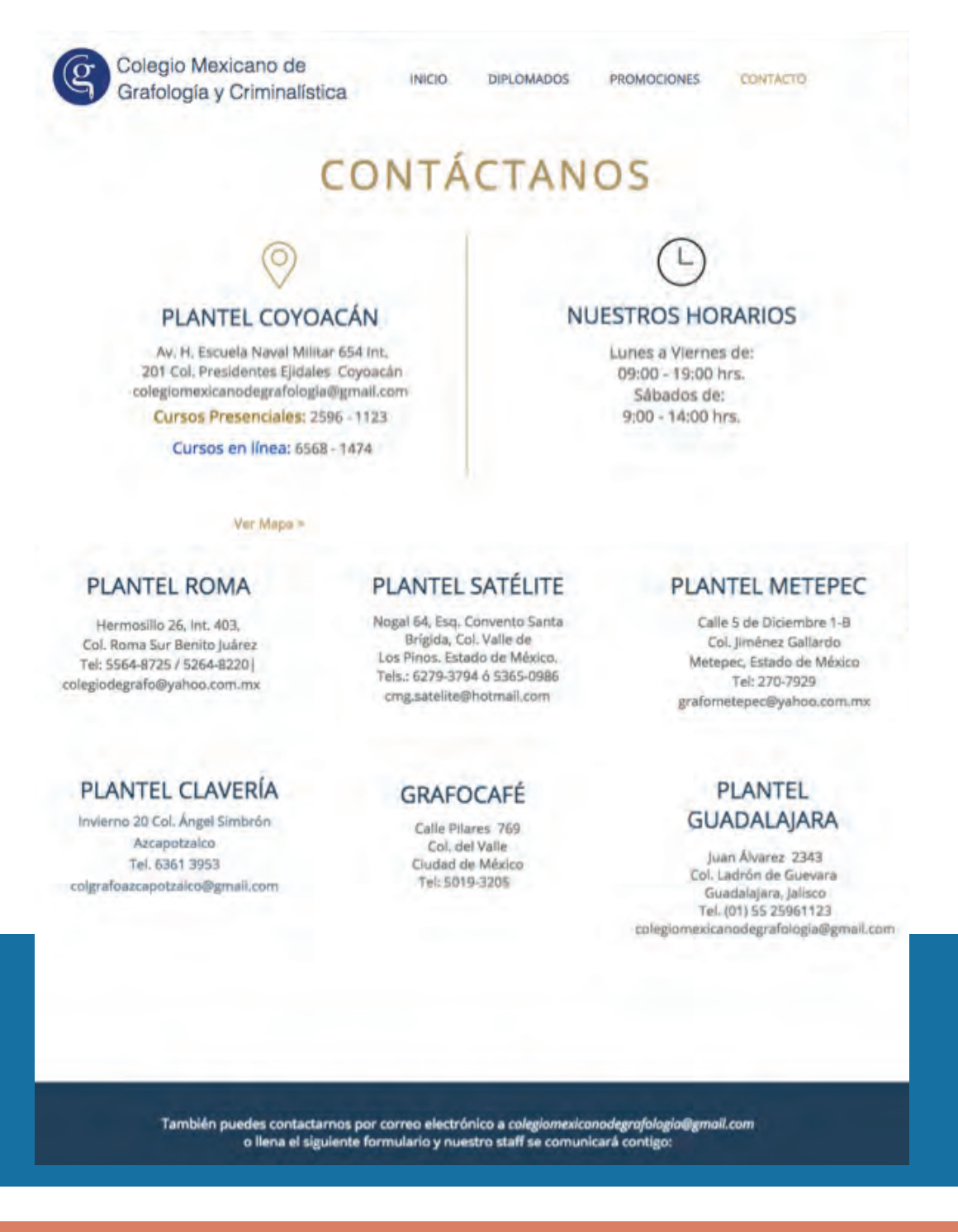

62

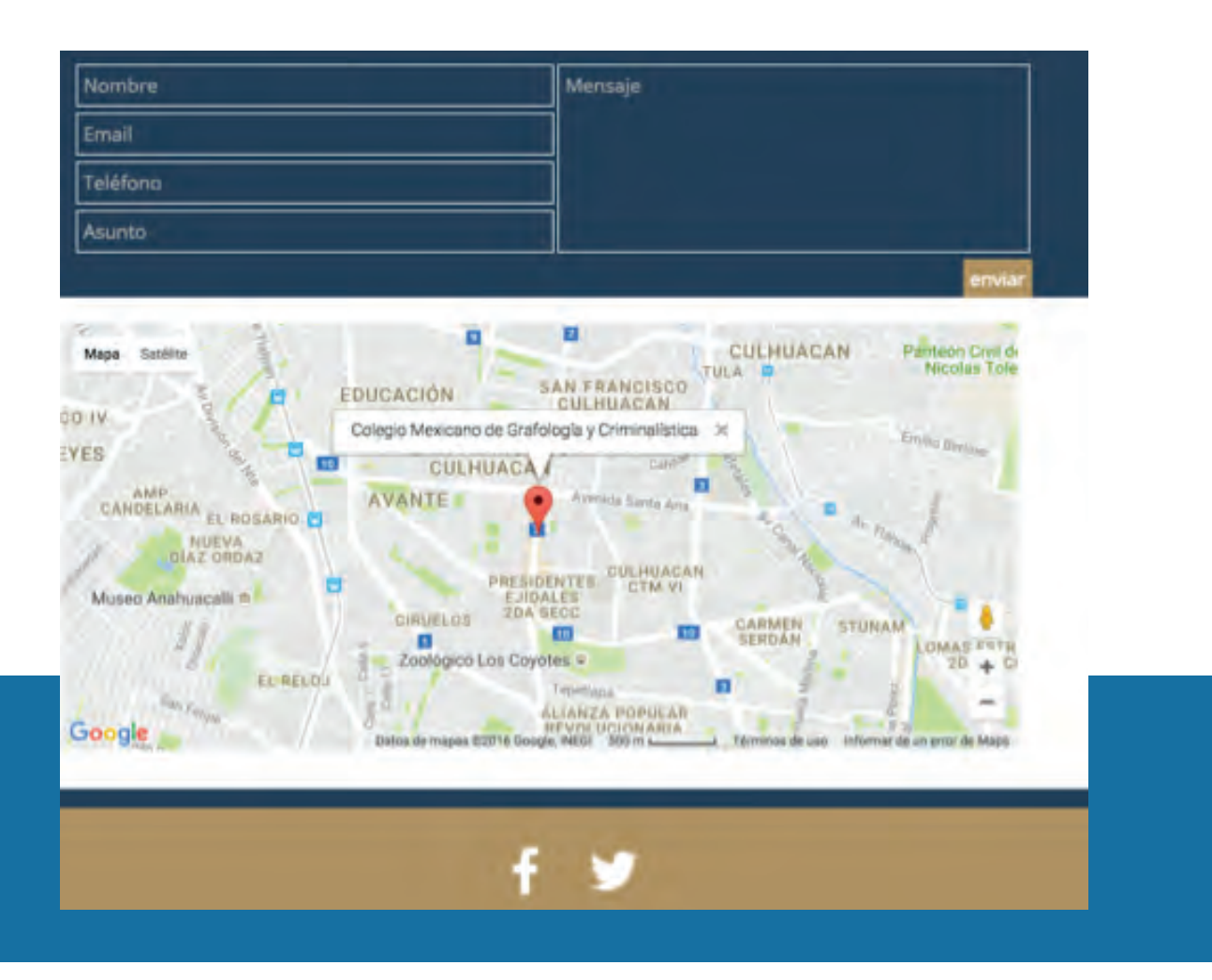

El diseño de la página final puede verse en: *http://www.colegiomexicanodegrafologia.mx*

Tras la renovación de la página y al anunciarlo en el Facebook del colegio, se apreció un cambio notablemente positivo. Fueron atraídos, desde su primer día hasta la actualidad más de 1500 nuevos subscriptores y fueron recibidos más de 3500 mails de informes.

## **CONCLUSIONES**

El cambio y rediseño de las redes sociales y la página web del CMGC, permitieron darle sentido a esta tesina, comprobando de manera conjunta en ambos casos la importancia del diseño y la comunicación visual en el crecimiento y posicionamiento de una empresa a través del proceso metodológico propuesto al inicio de este proyecto.

En el caso concreto arribado, la implementación de un diseño adecuado fue de vital importancia pues permitió que el Colegio Mexicano de Grafología y Criminalística tuviera un mejor desempeño y un avance global, logrando que el mismo saliera del estancamiento y se posicionara como una institución educativa más profesional y consolidada. El uso del diseño, en este caso, ayudó a posicionar al CMGC como una empresa seria y de calidad en el área de la grafología y la criminalística, permitiéndole competir de mejor manera en el mercado.

El apoyo dado por el Colegio Mexicano de Grafología y Criminalística fue fundamental para la creación y desarrollo del trabajo, su disposición a nuevas ideas y confianza en el diseñador fueron detonantes para que el trabajo saliera de la manera más óptima posible.

Desde el inicio del trabajo con el CMGC, me enfrenté a muchos retos, los primeros referidos al desconocimiento total del tema; sin embargo puse en práctica la metodología apoyada en conocimientos teóricos y prácticos aprendidos a lo largo de mi desarrollo como estudiante, en este caso usando concretamente la metodología proyectual de Bruno Munari, lo que me permitió no sólo tener un buen desempeño individual sino también la dicha de pertenecer a un buen equipo de trabajo, con los profesores, director y demás personas a cargo del CMGC, permitiéndonos reestructurar la información para crear una mejor visión general de todo el proyecto. Por otro lado el poder analizar a mi público meta, enfocar el camino de la empresa, creando un brief completo de diseño, ayudó de sobremanera a alcanzar los resultados esperados.

Durante el proceso de diseño es importante tomar en consideración la opinión del cliente en medida de lo posible, dialogar y llegar a los acuerdos que permitan la mejor realización del producto. En este caso, tuvimos que adaptarnos a la plataforma con la que ya contaba el colegio para realizar los cursos en línea, también al plan de Wix para la página web, con sus posibilidades y limitantes. Superar estas condiciones y aprovecharlas de la mejor manera.

Entre las cosas más importantes que me ha dejado la realización de este proyecto, fue enriquecer mi área de diseño de soportes tridimensionales incorporando conocimientos del área digital, teniendo una experiencia gratificante, desarrollando el contenido y probando mis capacidades, permitiéndome el desarrollo en el mundo real no sólo como diseñadora sino también como parte de un equipo, creando juntos una pauta de pasos a seguir que sin duda me y nos serán útiles en el futuro.

## **BIBLIOGRAFÍA**

#### **Monográficas**

1.Munari, Bruno, 1985, Diseño y comunicación visual. Contribución a una metodología didáctica, GGDiseño, España.

2.Steve, Krug, 2006, No me hagas pensar, Google Books, USA.

3.Hernández Sánchez, Jesús Isaac,2013, Importancia de las redes sociales en las estrategias de marca en México, Tesis, México.

4.Manuel, Moreno, 2014, Cómo triunfar en redes sociales,Gestión 2000 (Grupo Planeta), España.

5.Mejía Llano, Juan Carlos , 2015 , La guía avanzada del Community Manager, Anaya Multimedia, España.

6.Romo Cortés, Claudia lidia, 2010, Las redes sociales como una herramienta de mercadotecnia para el posicionamiento internacional de las empresas, tesina, México.

7.Moore, Matt W. , Pearce, Andrew, Applebaum , Sarah , 2010, Sensacion, Significado y aplicación del color, LFNT, Chile.

8.Lynch, Patrick J., 2000, Principios de diseño basicos para la creacion de sitios web, Gustavo Gili. México.

9.SECOM, 2013, Manual de Orientación para Participar en Redes Sociales, Brasil.

10.División de Capacidad Institucional, Banco Interamericano de Desarrollo, 2013, Manual de orientación para participar en redes sociales, Distrito Federal (Brasil), BID,Brasil.

11.Bulchand Gidumal, Jacques, 2012, Estrategias empresariales en redes sociales, Licencia Creative Commons, España.

12.Ortiz Hernández, Georgina, 2014, El color, un facilitador didáctico. IVersión electrónica] Revista de Psicología, Facultad de Psicología Xalapa, Universidad Veracruzana, México.

#### **Recursos Electrónicos**

13.Equipo Editorial, 2013/06/14, Gamesa, una de las marcas de mayor confianza en México: estudio, http://mercadotecnia.portada-online.com

14.Nieto, Ana, s.f., Udemy: Cómo crear un negocio de cursos online de éxito, http://www.webempresa20.com

15.Meza, Johanna, 2012, Modelo pedagógico para proyectos de formación virtual, Giz, Alemania, 6 pp. https://gc21.giz.de/ibt/var/app/wp342P/1522/wpcontent/uploads/2013/02/Ebook-final.pdf

16.Blue coat, 2015/04/03, Las pymes enfrentan su transformación digital, Forbes México http://www.forbes.com.mx

17.Forero, Jorge, 2013/04/19, Historia de Internet y del diseño web, Blog Diseño Web. http://www.dweb3d.com/blog/diseno-web/historia-del-diseno-web.html